## Register your product and get support at www.philips.com/welcome

BDP7300 BDP5000

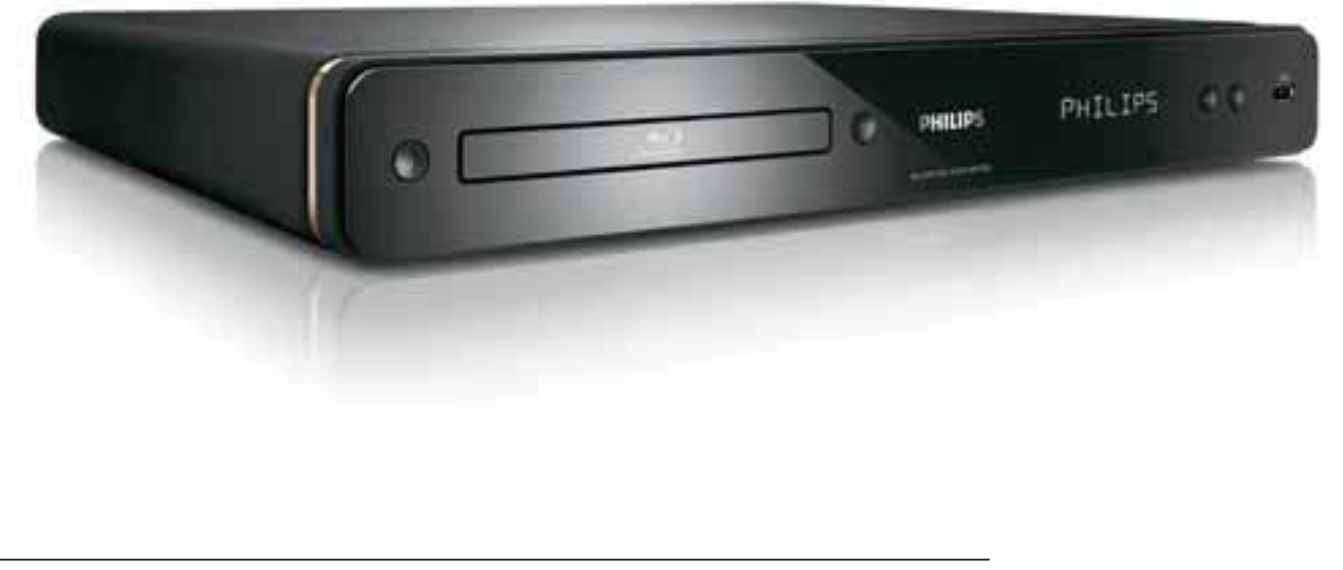

FL Blu-Ray-soitin 5

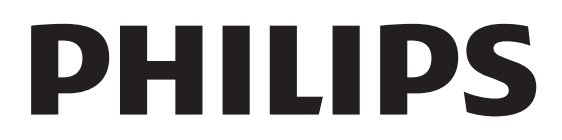

#### Important notes for users in U.K.

#### Mains plug

This apparatus is fitted with an approved moulded plug. Should it become necessary to replace the main fuse, this must be replaced with a fuse of same value as indicated on the plug (example 10A).

- 1. Remove fuse cover and fuse.
- 2. The replacement fuse must comply with BS1362 and have the A.S.T.A. approval mark. If the fuse is lost, contact your dealer in order to verify the correct type.
- 3. Refit the fuse cover.

In order to maintain conformity to the EMC directive, the mains plug on this product must not be detached from the mains cord.

#### Copyright in the U.K.

Recording and playback of material may require consent. See Copyright Act 1956 and The Performer's Protection Acts 1958 to 1972.

#### Italia

#### DICHIARAZIONE DI CONFORMITA'

Si dichiara che l'apparecchio BDP7300, BDP5000, Philips risponde alle prescrizioni dell'art. 2 comma 1 del D.M. 28 Agosto 1995 n. 548.

Fatto a Eindhoven

Philips Consumer Lifestyles Philips, Glaslaan 25616 JB Eindhoven, The Netherlands

#### Norge

Typeskilt finnes på apparatens underside.

Observer: Nettbryteren er sekundert innkoplet. Den innebygde netdelen er derfor ikke frakoplet nettet så lenge apparatet er tilsluttet nettkontakten.

For å redusere faren for brann eller elektrisk støt, skal apparatet ikke utsettes for regn eller fuktighet.

#### LASER

#### CAUTION:

USE OF CONTROLS OR ADJUSTMENTS OR PERFORMANCE OF PROCEDURES OTHER THAN THOSE SPECIFIED HEREIN MAY RESULT IN HAZARDOUS RADIATION EXPOSURE.

#### CAUTION:

VISIBLE AND INVISIBLE LASER RADIATION WHEN OPEN AND INTERLOCK DEFEATED. DO NOT STARE INTO BEAM.

#### LOCATION:

INSIDE, NEAR THE DECK MECHANISM.

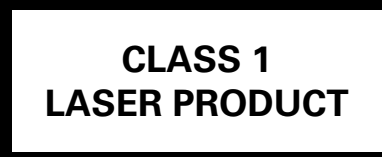

## **DK**

Advarsel: Usynlig laserstråling ved åbning når sikkerhedsafbrydere er ude af funktion. Undgå utsættelse for stråling.

Bemærk: Netafbryderen er sekundært indkoblet og ofbryder ikke strømmen fra nettet. Den indbyggede netdel er derfor tilsluttet til lysnettet så længe netstikket sidder i stikkontakten.

## S

#### Klass 1 laseraparat

Varning! Om apparaten används på annat sätt än i denna bruksanvisning specificerats, kan användaren utsättas för osynlig laserstrålning, som överskrider gränsen för laserklass 1. Observera! Stömbrytaren är sekundärt kopplad och bryter inte strömmen från nätet. Den inbyggda nätdelen är därför ansluten till elnätet så länge stickproppen sitter i vägguttaget.

## SF

Luokan 1 laserlaite

Varoitus! Laitteen käyttäminen muulla kuin tässä käyttöohjeessa mainitulla tavalla saattaa altistaa käyttäjän turvallisuusluokan 1 ylittävälle näkymättömälle lasersäteilylle. Oikeus muutoksiin varataan. Laite ei saa olla alttiina tippu-ja roiskevedelle. Huom. Toiminnanvalitsin on kytketty toisiopuolelle, eikä se kytke laitetta irti sähköverkosta. Sisäänrakennettu verkko-osa on kytkettynä sähköverkkoon aina silloin, kun pistoke on pistorasiassa.

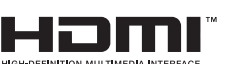

HDMI, and HDMI logo and High-Definition Multimedia Interface are trademarks or registered trademarks of HDMI licensing LLC.

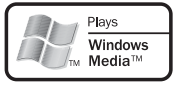

 Windows Media and the Windows logo are trademarks or registered trademarks of Microsoft Corporation in the United States and/or other countries.

 The USB-IF logos are trademarks of Universal Serial Bus Implementers Forum, Inc.

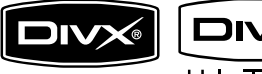

 $TBA$  DivX, DivX Ultra

Certified, and associated logos are trademarks of DivX, Inc. and are used under license.

Official DivX® Ultra Certified product. Plays all versions of DivX® video (including DivX® media files and the DivX® Media Format.

## DVD

'DVD-VIDEO' is a trademark of DVD Format/Logo Licensing Corporation.

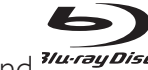

'Blu-ray Disc' and *Tu-ray Disc* are trademarks.

#### **DE DOLBY TRUETD**

**DIGITAL PLUS** | Manufactured under license from Dolby Laboratories. Dolby and the double-D symbol are trademarks of Dolby Laboratories.

#### Sdtc.un **Master Audio Essential**

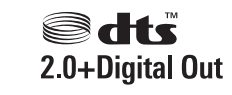

Manufactured under license under U.S. Patent #'s: 5,451,942; 5,956,674; 5,974,380; 5,978,762; 6,226,616; 6,487,535; 7,392,195; 7,272,567; 7,333,929; 7,212,872 & other U.S. and worldwide patents issued & pending. DTS is a registered trademark and the DTS logos, Symbol, DTS-HD and HTS-HD Master Audio | Essential are trademarks of DTS, Inc. © 1996-2008 DTS, Inc. All Rights Reserved.

(DTS-HD Master Audio Essential for model BDP7300 only)

(DTS 2.0+Digital Out for model BDP5000 only)

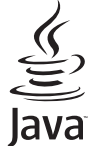

**Giva** Java and all other Java trademarks and logos are trademarks or registered trademarks of Sun Microsystems, Inc. in the United States and/or other countries.

**BONUS VIEW™** 'BD LIVE' and 'BONUSVIEW' are trademarks of Blu-ray Disc Association.

 'AVCHD' and the 'AVCHD' logo are trademarks of Matsushita Electric Industrial Co., Ltd and Sony Corporation.

(AVCHD for model BDP7300 only)

**X.v.Colour** 'x.v.Colour' is a trademark of Sony Corporation.

# Sisällys

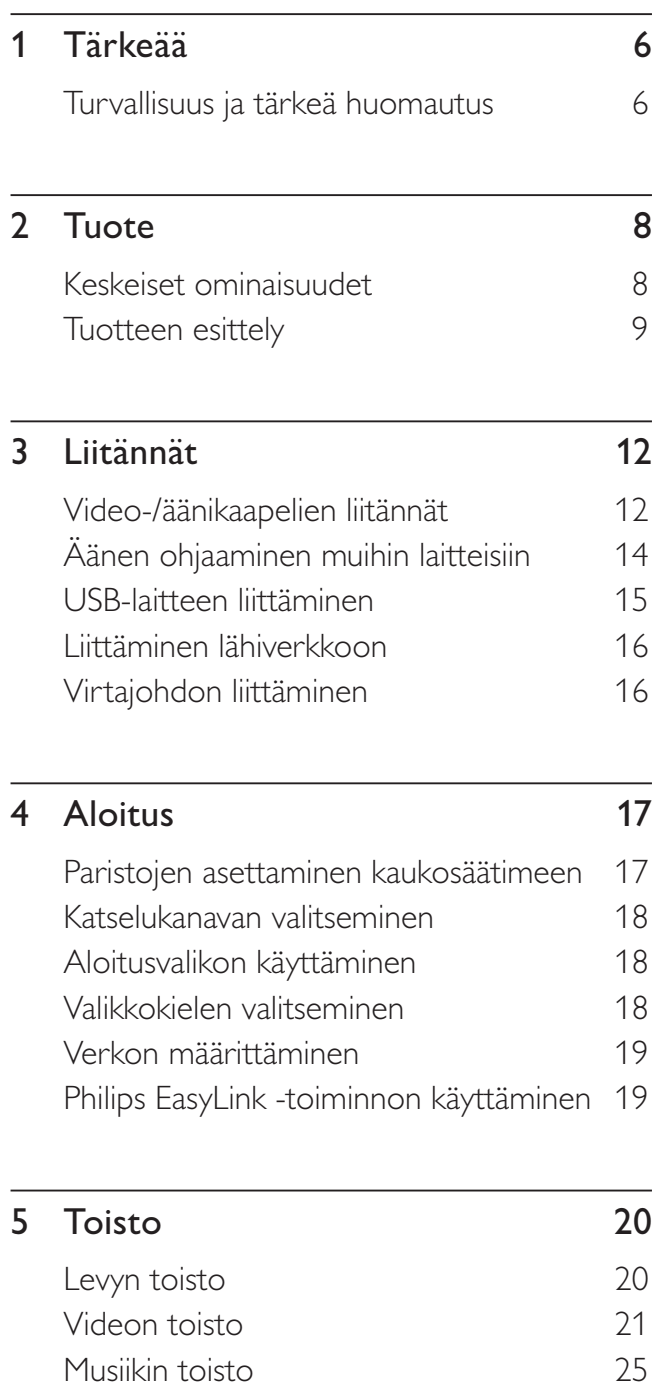

Valokuvien toistaminen 26 Toistaminen USB-laitteesta 27

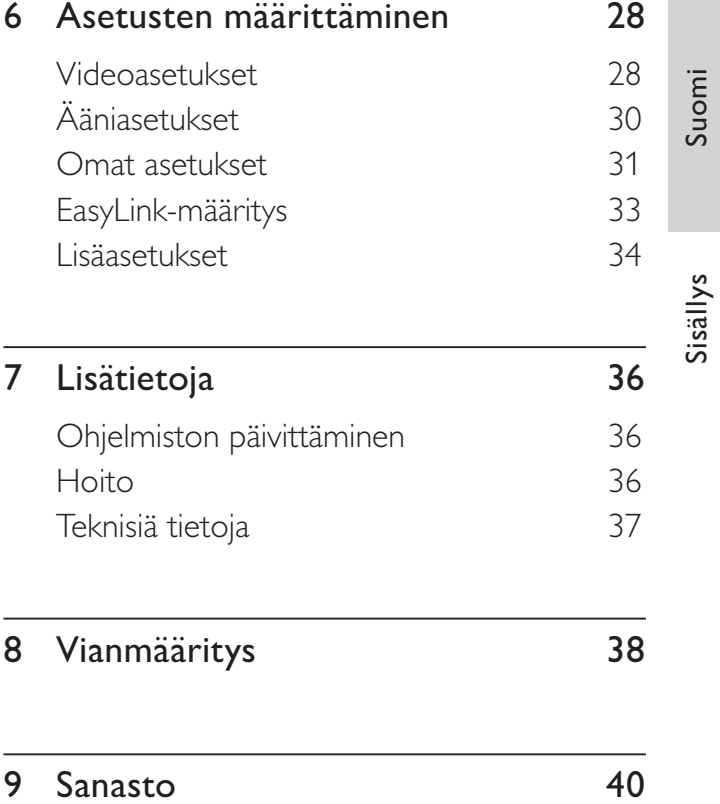

# **Tärkeää**

## Turvallisuus ja tärkeä huomautus

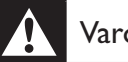

## Varoitus!

- Ylikuumenemisen vaara! Älä koskaan sijoita laitetta ahtaaseen tilaan. Jätä laitteen ympärille aina vähintään neljä tuumaa vapaata tilaa ilman kiertämistä varten. Varmista, että verhot tai muut esineet eivät peitä laitteen ilmastointiaukkoja.
- Älä pidä laitetta, kaukosäädintä tai paristoja avotulen tai muiden lämmönlähteiden, kuten auringonvalon, läheisyydessä.
- Käytä laitetta ainoastaan sisällä. Pidä laite erillään vedestä, kosteudesta ja nesteitä sisältävistä esineistä.
- Älä koskaan aseta laitetta muiden laitteiden päälle.
- Pysy pois laitteen läheltä ukkosmyrskyjen aikana.
- Kun laitteen virta katkaistaan irrottamalla pistoke tai laitteen katkaisimesta, laite on helppo ottaa uudelleen käyttöön.
- Näkyvää ja näkymätöntä lasersäteilyä, kun laite on auki. Vältä altistumista säteelle.

# $\epsilon$

Tämä laite on Euroopan unionin radiohäiriöitä koskevien vaatimusten mukainen. Tämä laite noudattaa seuraavien direktiivien ja säädösten vaatimuksia: 2006/95/EY, 2004/108/EY.

Tämä laite on EEE-direktiivin mukainen.

## Kierrätysilmoitus

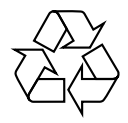

Tuotteesi on suunniteltu ja valmistettu laadukkaista materiaaleista ja komponenteista, jotka voidaan kierrättää ja käyttää uudelleen.

Jos tuotteeseen on merkitty roskasäiliö, jonka yli on vedetty rasti, se tarkoittaa, että EU-direktiivi 2002/96/EY koskee tuotetta:

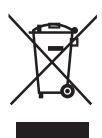

Älä hävitä tuotetta kotitalousjätteen mukana. Tutustu paikallisiin sähkö- ja elektroniikkalaitteiden erilliskeräystä koskeviin säädöksiin. Käytettyjen laitteiden asianmukainen hävittäminen auttaa vähentämään ympäristölle ja ihmisille mahdollisesti koituvia haittavaikutuksia.

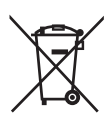

Laite sisältää paristot, jotka ovat Euroopan parlamentin ja neuvoston direktiivin 2006/66/EY vaatimusten mukaiset, eikä niitä voi hävittää tavallisen talousjätteen mukana.

Ota selvää paikallisista paristojen hävittämiseen ja keräämiseen liittyvistä säännöistä. Paristojen asianmukainen hävittäminen auttaa vähentämään ympäristölle ja ihmisille mahdollisesti koituvia haittavaikutuksia.

## Tekijänoikeuksia koskeva huomautus

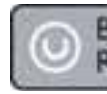

## Be responsible Respect copyrights

Tässä tuotteessa käytetään tekijänoikeuksia suojaavaa tekniikkaa, joka on suojattu tietyillä Yhdysvaltain liittohallinnon patenteilla ja muilla immateriaalioikeuksilla, joiden omistajia ovat Macrovision Corporation ja muut tahot. Tämän tekijänoikeuksia suojaavan tekniikan käyttäminen on sallittua vain Macrovision Corporationin luvalla. Tekniikka on tarkoitettu ainoastaan kotikäyttöä ja muuta rajoitettua käyttöä varten. Tekniikan valmistustavan selvittäminen ja laitteen purkaminen on kiellettyä.

# 2 Tuote

Olet tehnyt erinomaisen valinnan ostaessasi Philipsin laitteen! Käytä hyväksesi Philipsin tuki ja rekisteröi tuote osoitteessa www.philips.com/ welcome.

## Keskeiset ominaisuudet

## Philips EasyLink

Blu-ray-soitin tukee Philips EasyLink -toimintoa, joka käyttää HDMI CEC (Consumer Electronics Control) -protokollaa. HDMI-liittimillä liitettyjä EasyLink-yhteensopivia laitteita voidaan ohjata yhdellä kaukosäätimellä.

## Teräväpiirtoviihdettä

Katsele teräväpiirtosisältöisiä levyjä HDTV:llä (High Definition Television), liitä se nopealla HDMI-kaapelilla (1.3 tai Cat-2). Kuvan tarkkuus voi olla jopa 1080p, nopeus 24 kuvaa/sekunti käytettäessä Progressive Scan -toimintoa.

## 7.1-surround-ääni

Tämä Blu-ray-soitin tukee tarkkoja äänentoistoformaatteja, kuten Dolby Digital Plus, Dolby TrueHD ja DTS-HD Master Audio. (vain BDP7300)

## BONUSVIEW/PIP (Picture-In-Picture)

Tämä on uusi BD-Video-toiminto, joka toistaa ensi- ja toissijaista videota samanaikaisesti. Lisänäkymäominaisuuksia voi toistaa Blu-raysoittimilla, joiden määritys on Final Standard Profile tai Profile 1.1.

#### BD-Live

LAN-portin kautta voit siirtyä Blu-ray-soittimella elokuvastudion sivustoon ja käyttää ajantasaista sisältöä (kuten tuoreita ennakkoesityksiä ja erikoisfilmejä) sekä ladata soittoääniä ja taustakuvia ja käyttää vertaisverkkoa, osallistua tapahtumiin ja pelata.

#### Parantaa vanhojen DVD-levyjen kuvanlaatua

Katsele levyjä käyttämällä parasta mahdollista HDTV-kuvanlaatua. Skaalaus parantaa tavallisten DVD-levyjen tarkkuuden HDMI-liitännän kautta teräväpiirtotasolle (jopa 1080p). Koska kuvassa on paljon yksityiskohtia ja se on entistä terävämpi, kuva on hyvin todentuntuinen.

## Aluekoodit

Laite toistaa levyjä, joilla on jokin seuraavista aluekoodeista.

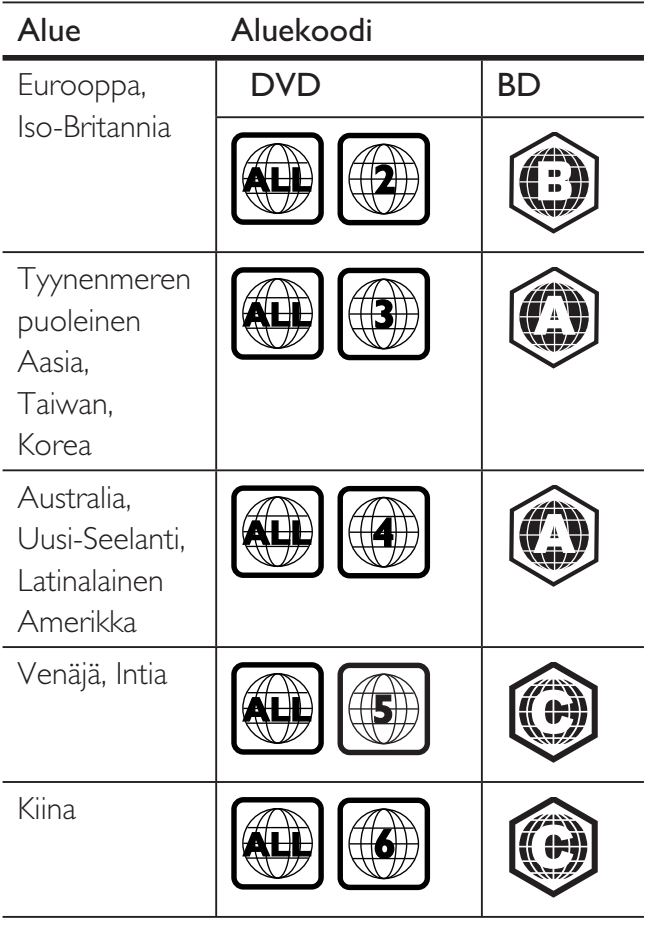

Tuotteen esittely

Tuote

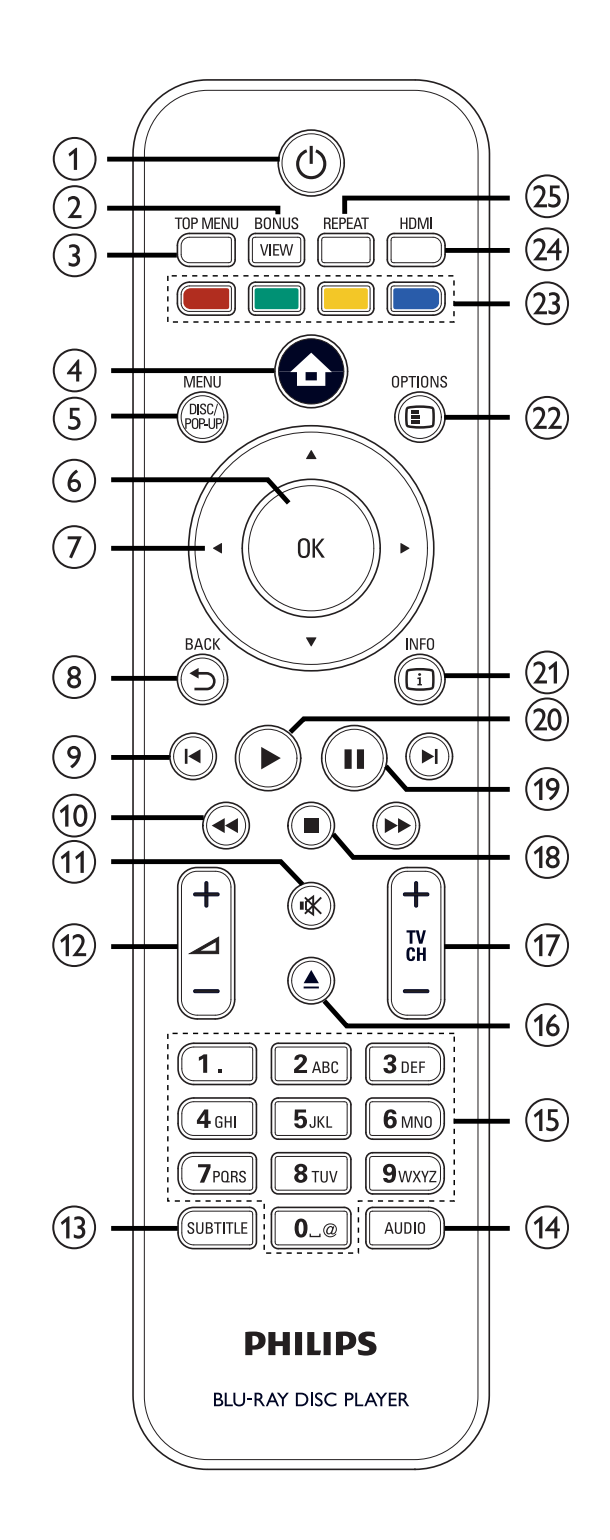

## $\overline{1}$   $\overline{0}$  (Valmiustila-virta)

- Käynnistä soitin tai siirrä se valmiustilaan.
- Kun EasyLink on käytössä, siirtää Blu-ray-soittimen ja kaikki EasyLink-laitteet valmiustilaan. Huomioi, että näin tapahtuu vasta, kun painat  $\bigcirc$  (Valmiustila-virta) -painiketta vähintään 3 sekunnin ajan.

## (2) BONUSVIEW

• Ota käyttöön tai poista käytöstä toissijainen video pienessä ikkunassa toiston aikana (ainoastaan BD-Video, joka tukee BONUSVIEW- tai Picture-in Picture-ominaisuutta).

## (3) TOP MENU

- BD: avaa päävalikon.
- DVD: avaa nimikevalikon.
- **4) a** (aloitusvalikko)
	- Avaa aloitusvalikon.

## (5) DISC MENU / POP-UP MENU

- BD: avaa ja sulkee ponnahdusvalikon.
- DVD: avaa ja sulkee levyvalikon.
- $6$  OK
	- Vahvistaa syötetyn tiedon tai valinnan.
- **2** AV4 > (selauspainikkeet)
	- Selaa valikkoja.
- $(8)$  BACK  $5$ 
	- Palaa edelliseen näkymään.
- $\circ$   $\blacksquare$   $\blacksquare$  (edellinen/seuraava)
	- Siirtyy edelliseen tai seuraavaan nimikkeeseen, osaan tai kappaleeseen.
- $\bigcirc$   $\bigcirc$   $\bigcirc$  (taakse/eteen)
	- Pikakelaus eteen- tai taaksepäin.
- $(n)$   $\mathbf{K}$  (mykistys)
	- Mykistää tai palauttaa TV:n äänen (vain PHILIPS-TV).

## $(12)$   $\Delta$  +-

• Säätää TV:n äänenvoimakkuutta (vain PHILIPS-TV).

## (13) SUBTITLE

- Valitsee tekstityskielen levyltä.
- Jos soittimen TV-näyttöasetus on [Cinema 21:9], toistoasetusvalikko näkyy.

## (14) AUDIO

- Valitsee äänen kieliasetuksen tai äänikanavan levyltä.
- Jos soittimen TV-näyttöasetus on [Cinema 21:9], toistoasetusvalikko näkyy.

## (15) Aakkosnumeeriset painikkeet

- Valitsee toistettavan kohteen.
- Arvojen tai kirjainten kirjoittaminen (kuten tekstiviestit).
- $\overline{(6)}$   $\triangle$  (avaa/sulje)
	- Avaa tai sulkee levykelkan.
- $\pi$  TV CH  $+-$ 
	- Valitsee TV-kanavan (vain PHILIPS-TV).
- $\left( \mathbb{B}\right) \blacksquare$  (pysäytys)
	- Lopettaa toiston.
- $\left( \mathbf{\Theta} \right)$  II (tauko)
	- Keskeyttää toiston.
	- Siirtyy keskeytetyssä toistossa yhden kuvan eteenpäin.
- $(20)$  (toisto)
	- Aloittaa toiston tai jatkaa sitä.
- $(2)$  INFO
	- Näyttää tila- tai levytiedot.

## (22) OPTIONS

• Avaa tai sulkee toistoasetusvalikon.

## (23) Väripainikkeet

• BD: valitsee tehtäviä tai asetuksia.

## (24) HDMI

• Valitsee HDMI-videotarkkuuden.

## 25) REPEAT

• Valitsee uudelleentoisto- tai satunnaistoistotilan.

## Päälaite

ò C

## $\overline{1}$   $\overline{0}$  (Valmiustila-virta)

• Käynnistä soitin tai siirrä se valmiustilaan.

 $013^{-}$ 

òò

## 2 Levykelkka

- $\textcircled{3} \triangleq$  (Avaa/Sulje)
	- Avaa tai sulkee levykelkan.

(1) (2) (3) (4)(5)(6)(7)(8)

٥ c **PHILIPS** 

## d Infrapunatunnistin

• Havaitsee kaukosäätimen signaalit. Osoita kaukosäätimellä infrapunatunnistimeen.

## (5) Näyttöpaneeli

- $6 \triangleright$  (toisto)
	- Aloittaa toiston tai jatkaa sitä.
- $(7)$  II (tauko)
	- Keskeyttää toiston.
	- Siirtyy keskeytetyssä toistossa yhden kuvan eteenpäin.

## $(8)$   $\leftrightarrow$  (USB)-liitäntä

• Liittää USB-liitäntää tukevan laitteen.

# 3 Liitännät

Tee seuraavat liitännät, jotta voit käyttää Blu-ray-soitinta.

#### Perusliitännät:

- Video
- Ääni
- Virta

#### Valinnaiset liitännät:

- Äänen ohjaaminen muihin laitteisiin:
	- Monikanavavastaanotin
	- Digitaalinen vahvistin/vastaanotin
	- Analoginen stereojärjestelmä
- USB-laite
- LAN (verkko)

## Huomautus

- Tunniste- ja tehotiedot on mainittu laitteen takaosassa tai pohjassa olevassa arvokilvessä.
- Varmista ennen liitäntöjen tekemistä, että kaikki laitteet on irrotettu virtalähteestä.

## Vihjeitä

• Monet laitteet voi liittää televisioon erityyppisten liitäntöjen kautta. Valitse sopiva liitäntä tarpeen ja saatavuuden mukaan. Tuotteen liitännöissä auttava kattava interaktiivinen opas on saatavilla osoitteesta www.connectivityguide.philips.com.

## Video-/äänikaapelien liitännät

Liitä Blu-ray-soitin televisioon levyjen katsomiseksi. Valitse paras videoliitäntä, jota TV tukee.

- Vaihtoehto 1: liittäminen HDMI-liitäntään (HDMI-, DVI- tai HDCP-yhteensopiva TV).
- Vaihtoehto 2: liittäminen komponenttivideoliitäntään (tavallinen TV tai Progressive Scan -TV).
- Vaihtoehto 3: liittäminen komposiittivideoliitäntöihin (tavallinen TV).

## Vaihtoehto 1: liittäminen HDMIliitäntään

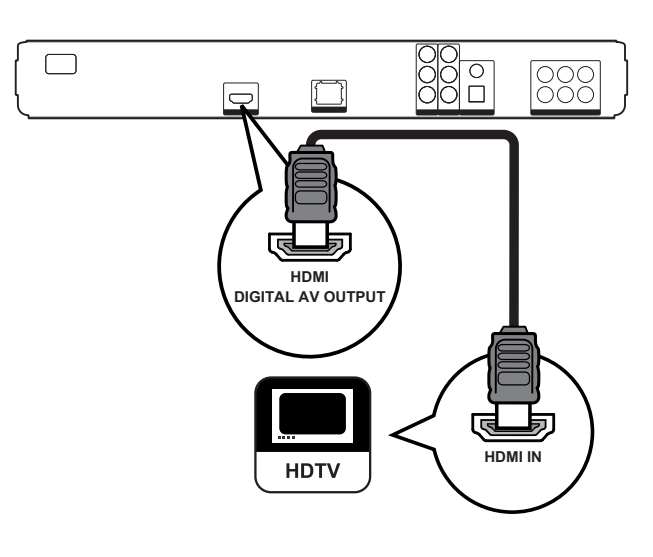

1 Liitä HDMI-kaapeli soittimen HDMIliitäntään ja TV:n HDMI-tuloliitäntään.

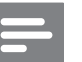

#### Huomautus

• HDMI-kaapeli toimitetaan ainoastaan BDP7300 laitteen mukana.

## Vihje

- Jos TV:ssä on vain DVI-liitäntä, käytä HDMI/DVIsovitinta. Käytä äänentoistoon äänikaapelia.
- Videolähdön voi optimoida. Valitse paras TV:n tukema tarkkuus painamalla HDMI-painiketta toistuvasti.
- Optimoi videon ja äänen laatu käyttämällä HDMI Cat-2 -kaapelia (nopea HDMI-kaapeli).
- Blu-ray- tai DVD-levyllä olevan digitaalivideokuvan toistaminen HDMI-liitännän kautta edellyttää, että sekä soitin että näyttölaite (tai AV-viritinvahvistin) tukevat HDCP (high-bandwidth digital content protection) -kopiosuojausjärjestelmää.
- Tällainen liitäntä tarjoaa parhaan kuvanlaadun.

## Vaihtoehto 2: liittäminen komponenttivideoliitäntään

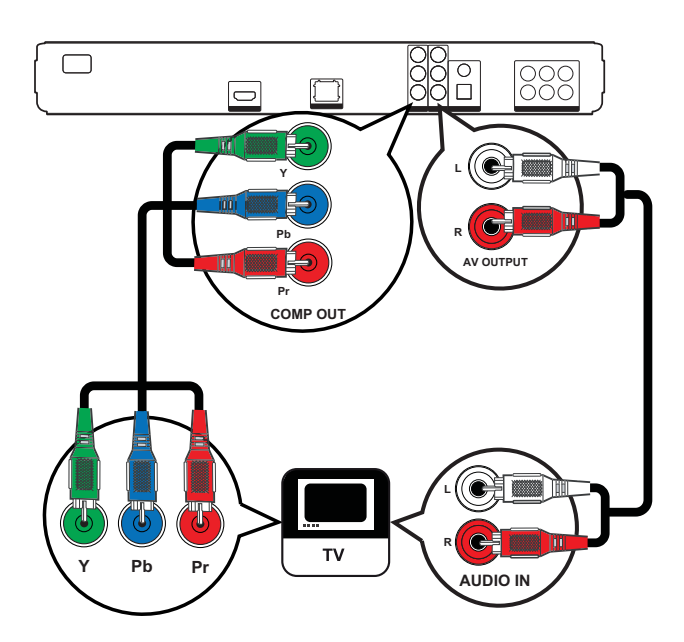

- $1$  Liitä komponenttivideokaapelit (lisävaruste) tämän soittimen Y PB PR -liitäntöihin ja TV:n komponenttivideotuloihin.
- 2 Liitä äänikaapeli tämän soittimen AUDIO L/R-AV OUTPUT -liitäntöihin ja TV:n äänituloihin.

Vihje

- TV:n komponenttivideoliitännässä voi olla merkintä Y Pb/Cb Pr/Cr tai YUV.
- Tämä liitäntätyyppi tarjoaa hyvän kuvanlaadun.

## Vaihtoehto 3: liittäminen komposiittivideoliitäntään

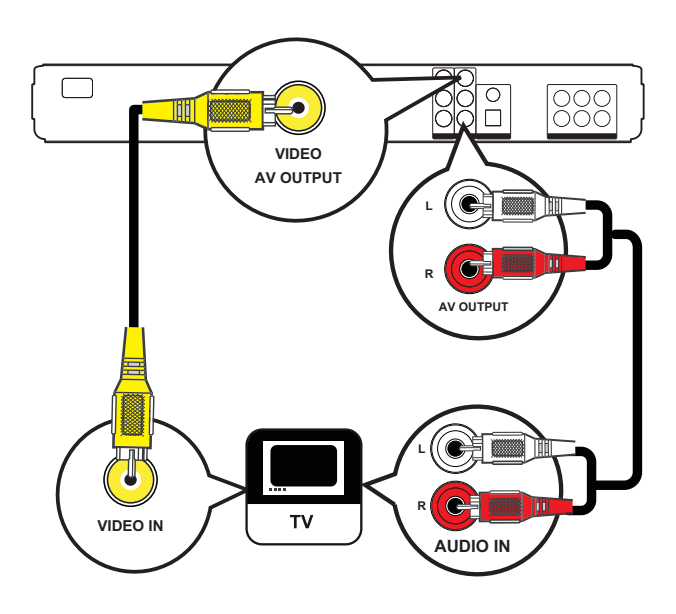

- 1 Liitä komposiittivideokaapeli tämän soittimen VIDEO-liitäntään ja TV:n videotuloon.
- 2 Liitä äänikaapeli tämän soittimen AUDIO L/R-AV OUTPUT -liitäntöihin ja TV:n äänituloihin.

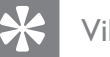

## Vihje

- Television videotuloliitännässä voi olla merkintä A/V IN, VIDEO IN, COMPOSITE tai BASEBAND.
- Tällainen liitäntä tarjoaa vakiokuvanlaadun.

## Äänen ohjaaminen muihin laitteisiin

Voit parantaa äänenlaatua ohjaamalla Blu-raysoittimen ääni muihin laitteisiin.

## Monikanavaisen vastaanottimen liittäminen

(vain BDP7300)

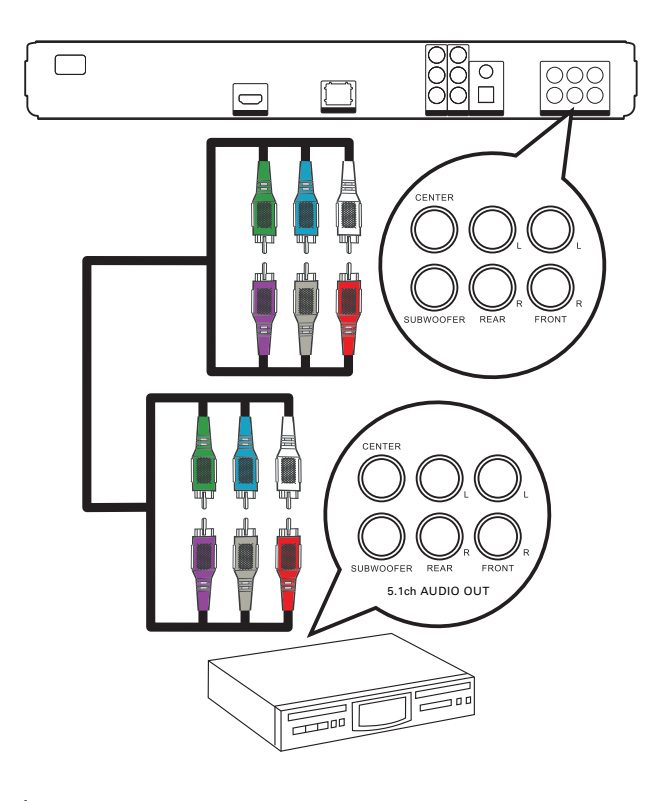

- 1 Liitä 5.1-äänikaapelit (lisävaruste) tämän soittimen 5.1CH AUDIO OUTPUT -liitäntöihin ja laitteen äänituloihin.
	- Vihje
	- Kaiuttimien äänentoiston voi optimoida (katso Asetusten määrittäminen > [Ääniasetukset] > [Kaiuttimien määritys]).

## Digitaalisen viritinvahvistimen liittäminen

Liittäminen koaksiaaliliitäntään

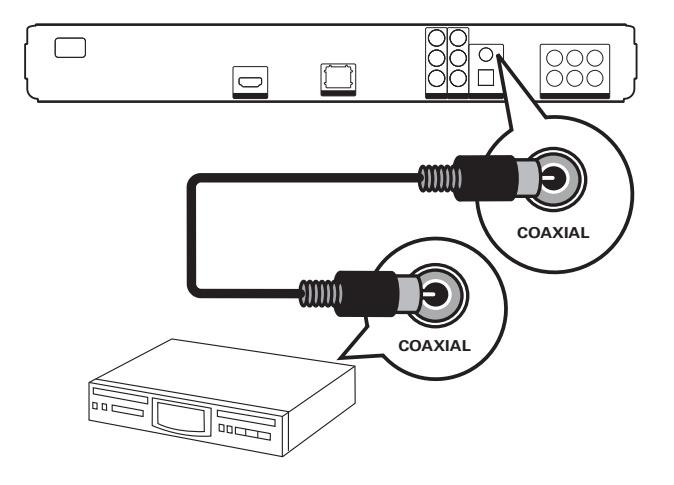

1 Liitä koaksiaalikaapeli (lisävaruste) tämän soittimen COAXIAL-liitäntään ja laitteen COAXIAL/DIGITAL-tuloon.

## Optinen liitäntä

(vain BDP7300)

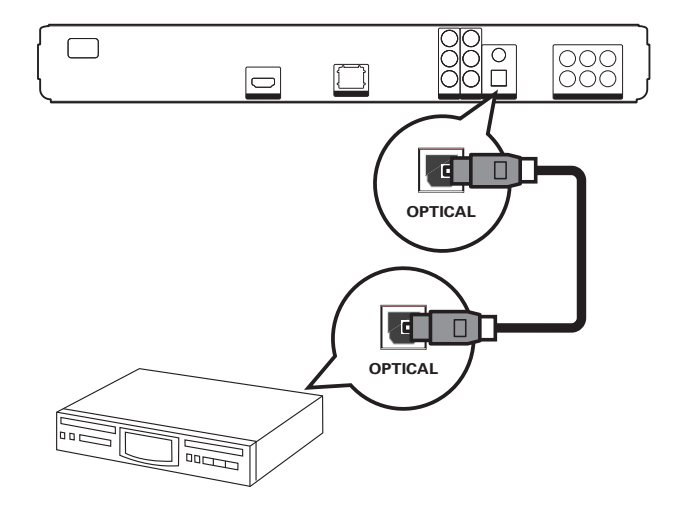

1 Liitä optinen kaapeli (lisävaruste) tämän soittimen OPTICAL-liitäntään ja laitteen OPTICAL/DIGITAL-tuloon.

## Liitännät Liitännät

## Liittäminen analogiseen stereojärjestelmään

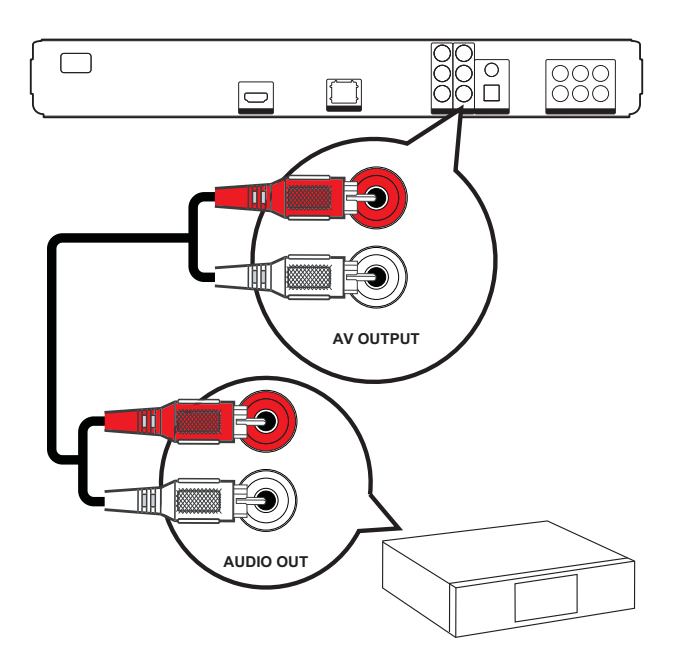

1 Liitä äänikaapeli tämän soittimen AUDIO L/R-AV OUTPUT -liitäntöihin ja laitteen äänituloihin.

## USB-laitteen liittäminen

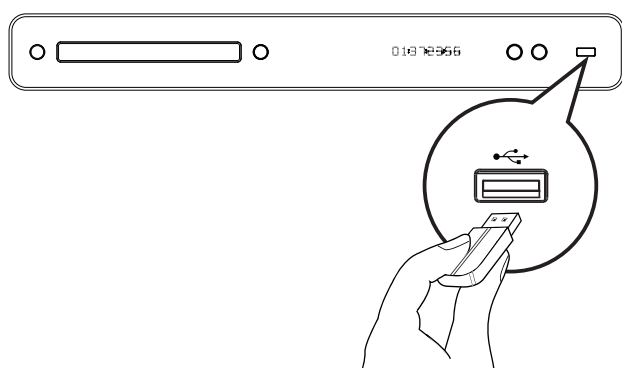

1 Liitä USB-laite tämän soittimen «+ (USB) -liitäntään.

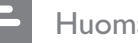

#### Huomautus

- Tämä soitin toistaa ja näyttää kyseisistä laitteista ainoastaan niihin tallennettuja MP3-, WMA-/WMV9-, DivX (Ultra)- ja JPEG-tiedostoja.
- Paina HOME-painiketta ja toista sisältöä valitsemalla valikosta [USB].

## Liittäminen lähiverkkoon

Liittämällä tämän soittimen verkkoon voit käyttää ohjelmistopäivityksiä ja BD-Livesovelluksia.

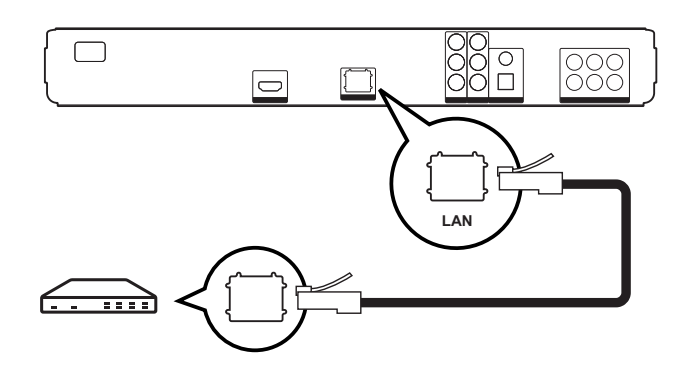

1 Liitä verkkokaapeli (lisävaruste) tämän soittimen LAN-liitäntään ja laajakaistamodeemin tai -reitittimen LAN-liitäntään.

#### Huomautus

• Kaikki reitittimet ja Internet-palveluntarjoajat eivät välttämättä salli ohjelmistopäivitysten lataamista Philipsin sivustosta. Pyydä lisätietoja Internetpalveluntarjoajalta.

## Virtajohdon liittäminen

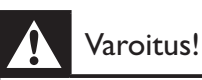

- Tuotteen vahingoittumisen vaara! Varmista, että virtalähteen jännite vastaa laitteen takapaneeliin tai pohjaan merkittyä jännitettä.
- 1 Liitä virtapistoke pistorasiaan, kun kaikki vaadittavat liitännät on tehty.
	- Soitin on valmis määritettäväksi käyttöön.

# 4 Aloitus

## Paristojen asettaminen kaukosäätimeen

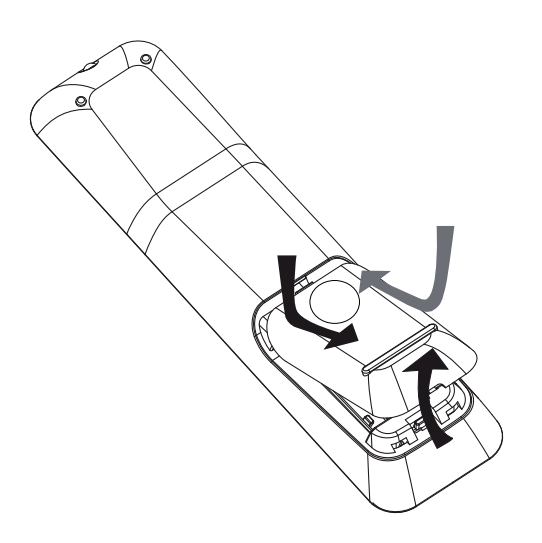

- 1 Liu'uta kaukosäätimen takaosassa oleva paristolokeron kansi auki.
- 2 Aseta lokeroon kaksi paristoa (vakiovaruste, AAA). Varmista, että asetat paristot lokeroon oikein. Napaisuus  $+$ ja - on merkitty lokeron sisäpuolelle.
- 3 Liu'uta kansi takaisin paikalleen.

#### Huomautus

- Käytä aina samanlaisia paristoja yhdessä (älä sekoita esimerkiksi vanhoja ja uusia tai hiili- ja alkalipohjaisia paristoja keskenään).
- Poista käytetyt paristot kaukosäätimestä. Poista paristot myös, jos tiedät, ettei kaukosäädintä käytetä pitkään aikaan.
- Paristot ovat ongelmajätettä: toimita käytetyt paristot asianmukaiseen keräyspisteeseen.

## Valikon käyttäminen

- 1 Suuntaa kaukosäädin suoraan soittimen kaukosäädinsignaalin tunnistinta kohti ja valitse haluamasi toiminto.
- 2 Seuraavilla kaukosäätimen painikkeilla voit avata näyttövalikot ja käyttää niitä.

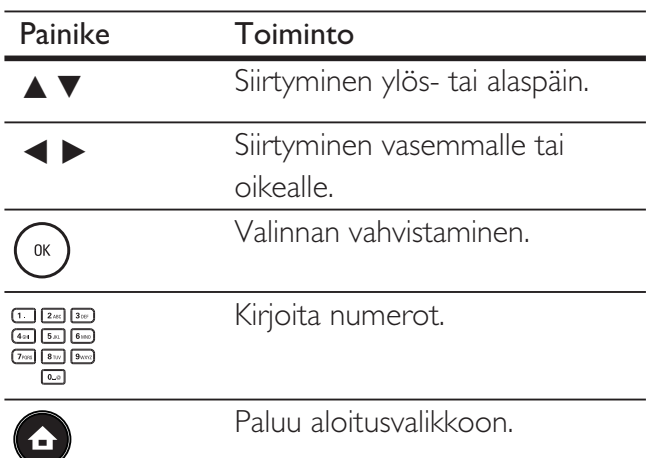

## Katselukanavan valitseminen

- 1 Käynnistä Blu-ray-soitin painamalla  $\mathbb O$ -painiketta.
- 2 Käynnistä TV ja vaihda oikea videotulokanava jollakin seuraavista tavoista:
	- Valitse ensimmäinen televisiokanava ja siirry kanavaluettelossa alaspäin painamalla kanavanvaihtopainiketta, kunnes PHILIPS-näyttö tai aloitusvalikko tulee esiin.
	- Paina TV:n kaukosäätimen  $\bigoplus$ SOURCE-painiketta toistuvasti.

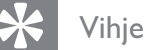

• Videotulokanava on ensimmäisen ja viimeisen kanavan välissä ja saattaa olla nimeltään esimerkiksi FRONT, A/V IN, VIDEO tai HDMI. Lisätietoja television videotulokanavan valinnasta on TV:n käyttöoppaassa.

## Aloitusvalikon käyttäminen

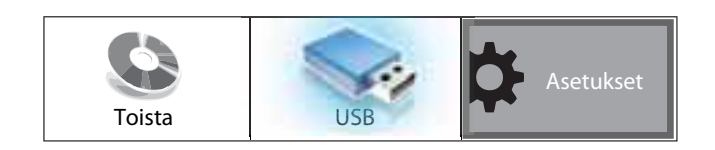

Paina  $\bigoplus$ -painiketta (aloitusvalikko).

- Aloita levyn toistaminen valitsemalla [Toista].
- Näytä USB-sisältö valitsemalla [USB].
- Avaa asetusvalikot valitsemalla [Asetukset].

## Valikkokielen valitseminen

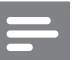

#### Huomautus

- Voit ohittaa tämän asetuksen, jos soitin on liitetty HDMI CEC -yhteensopivaan televisioon. Siinä tapauksessa se valitsee TV:n asetusta vastaavan valikkokieliasetuksen automaattisesti.
- 1 Valitse aloitusvalikosta [Asetukset] ja paina OK-painiketta.
- $2$  Valitse **[Omat asetukset]** ja paina  $\rho$ -painiketta.
- $3$  Valitse [Näyttökieli] ja paina  $\blacktriangleright$ -painiketta.

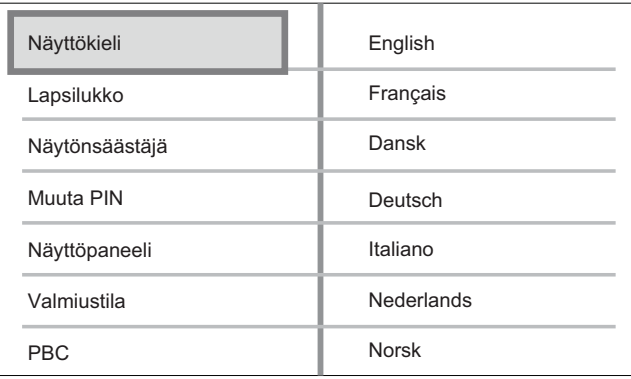

- Kielivaihtoehdot vaihtelevat asuinmaan ja -alueen mukaan. Ne eivät välttämättä vastaa tätä kuvaa.
- $4$  Valitse kieli painamalla  $\blacktriangle$   $\blacktriangledown$ -painiketta ja paina OK-painiketta.

## Vihje

• DVD-levyvalikon oletuskielen voi määrittää (katso Asetusten määrittäminen > [Videoaset.] > [Levyvalikko]).

## Verkon määrittäminen

Seuraavien ohjeiden avulla voit määrittää verkkoyhteyden ohjelmistopäivityksiä ja BD-Live-sovellusten käyttöä varten.

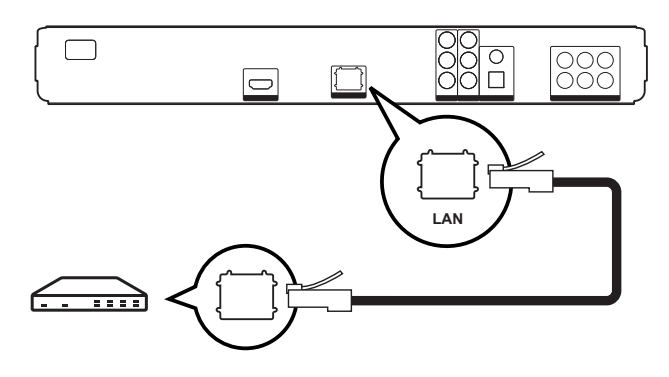

- $1$  Liitä Blu-ray-soitin laajakaistamodeemiin tai -reitittimeen. Varmista, että verkkokaapeli on liitetty oikein ja reititin on käynnissä.
- 2 Valitse aloitusvalikosta [Asetukset] ja paina OK-painiketta.
- 3 Valitse [Lisäasetukset] ja paina  $\rho$ -painiketta.
- 4 Valitse **[Verkko]** ja paina OK-painiketta.
- 5 Valitse valikosta [Seuraava] ja paina OK-painiketta.
	- Blu-ray-soitin alkaa etsiä verkkoyhteyttä.
	- Jos yhteystesti epäonnistuu, muodosta verkkoyhteys uudelleen valitsemalla [Yritä uudelleen] ja painamalla OK-painiketta.
- **6** Yhteyden muodostuttua IP-osoite haetaan automaattisesti.
	- Jos IP-osoitetta ei saada, yritä saada IP-osoite uudelleen valitsemalla [Yritä uudelleen] ja painamalla OK-painiketta.
- 7 Sulje valitsemalla valikosta [Lopeta] ja painamalla OK-painiketta.

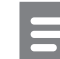

#### Huomautus

- Soitin ei tue ristikkäiskaapelien automaattista tunnistusta.
- BD-Live-sisällön lataaminen internetistä voi kestää jonkin aikaa tiedostokoon ja internetyhteysnopeuden mukaan.

## Philips EasyLink -toiminnon käyttäminen

Blu-ray-soitin tukee Philips EasyLink -toimintoa, joka käyttää HDMI CEC (Consumer Electronics Control) -protokollaa. HDMI-liittimillä liitettyjä EasyLink-yhteensopivia laitteita voidaan ohjata yhdellä kaukosäätimellä.

#### Huomautus

- Philips ei takaa täydellistä yhteensopivuutta kaikkien HDMI CEC -yhteensopivien laitteiden kanssa.
- 1 Ota käyttöön television ja muiden liitettyjen laitteiden HDMI CEC -toiminnot. Lisätietoja on TV:n/laitteen käyttöoppaassa.
- $2$  Nyt voit käyttää seuraavia Philips EasyLink -toimintoja.

## EasyLink

Ottaa kaikki EasyLink-toiminnot käyttöön tai poistaa ne käytöstä.

## Yhden kosketuksen toisto

Kun painat PLAY-painiketta, TV (jos se tukee toimintoa) ja Blu-ray-soitin käynnistyvät. Jos Blu-ray-soittimessa on levy, sen toisto alkaa ja TV siirtyy automaattisesti oikealle videotoistokanavalle.

## Yhden kosketuksen valmiustila

Kun painat STANDBY-painiketta pitkään, kaikki liitetyt HDMI CEC -laitteet (jos ne tukevat toimintoa) siirtyvät valmiustilaan samanaikaisesti.

Aloitus

# 5 Toisto

## Levyn toisto

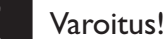

- Älä aseta levykelkkaan muita esineitä kuin levyjä.
- Älä kosketa levykelkan sisäistä optista linssiä.
- 1 Avaa levykelkka painamalla  $\triangle$ -painiketta.
- $2$  Aseta levy soittimeen tekstipuoli ylöspäin.
	- Aseta kaksipuoliset levyt toistettava puoli ylöspäin.
- $3$  Sulje levykelkka ja aloita levyn toisto  $p$ ainamalla  $\triangle$ -painiketta.
	- Aloita levyn katseleminen valitsemalla Blu-ray-soittimen mukainen TVkatselukanava.
	- Voit lopettaa levyn toiston painamalla **L**-painiketta.

#### Huomautus

- Tarkista laitteen tukemat levytyypit (katso kohtaa Tekniset tiedot > Toistettavat levyt).
- Jos salasanan kirjoitusvalikko avautuu, lukitun tai rajoitetun levyn toisto edellyttää salasanan antamista (katso Asetusten määrittäminen > Omat asetukset > [Lapsilukko]).
- Jos keskeytät tai lopetat levyn toiston, näytönsäästäjä käynnistyy 10 minuutin kuluttua. Voit sulkea näytönsäästäjän painamalla jotakin painiketta.
- Jos levyn toiston keskeyttämisen jälkeen mitään painikkeita ei paineta 30 minuutin kuluessa, soitin siirtyy automaattisesti valmiustilaan.

## Tietoja levyn sisällöstä

Levyn sisältö on yleensä jaettu osiin tai kansioihin (nimikkeiden/tiedostojen ryhmä) alla näkyvällä tavalla.

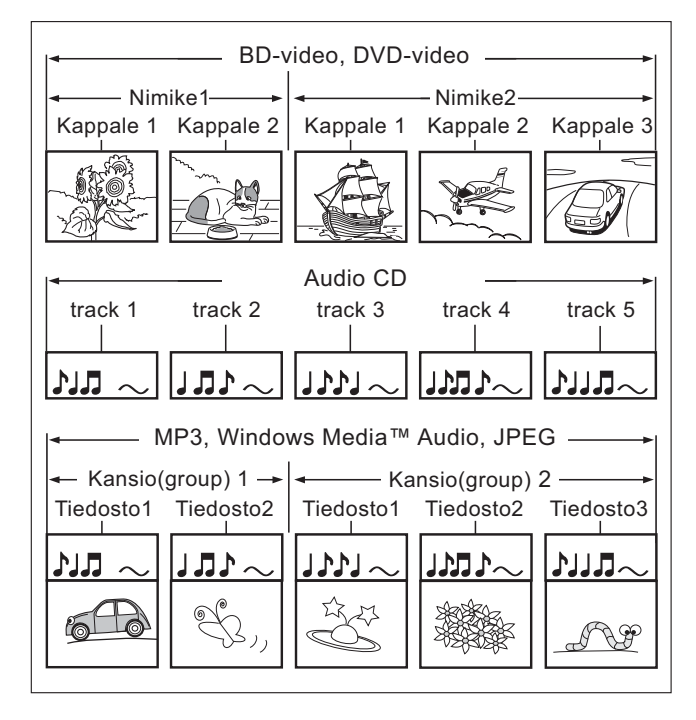

- Kansio tarkoittaa tiedostoryhmää.
- Raita viittaa CD-äänilevylle tallennettuun sisältöön.
- Tiedosto viittaa sisältöön, joka on tallennettu levylle MP3-, Windows Media™ Audio/ Video- tai JPEG-tiedostomuodossa.

## Videon toisto

## Videotoiston hallinta

- 1 Toista nimike.
- 2 Nimikettä hallitaan kaukosäätimellä.

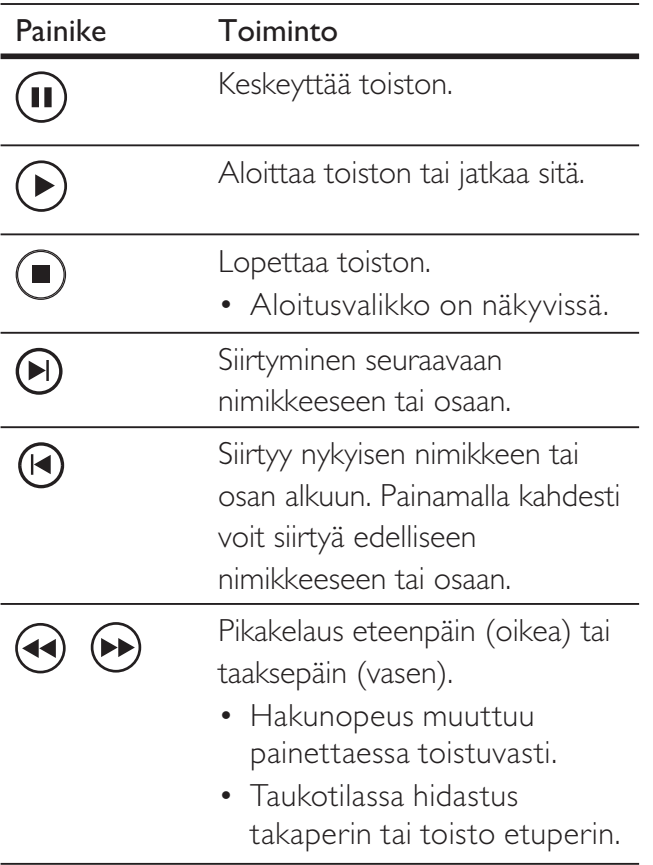

- Huomautus
- Levyjen toisto jatkuu aina kohdasta, jossa toisto viimeksi pysäytettiin. Voit aloittaa toiston alusta painamalla OK-painiketta viestin näkyessä.
- Java-sovelluksia sisältävillä BD-levyillä toiston jatkaminen ei onnistu.

## Videotoiston muuttaminen

- 1 Toista nimike.
- 2 Muuta videotoistoa kaukosäätimellä.

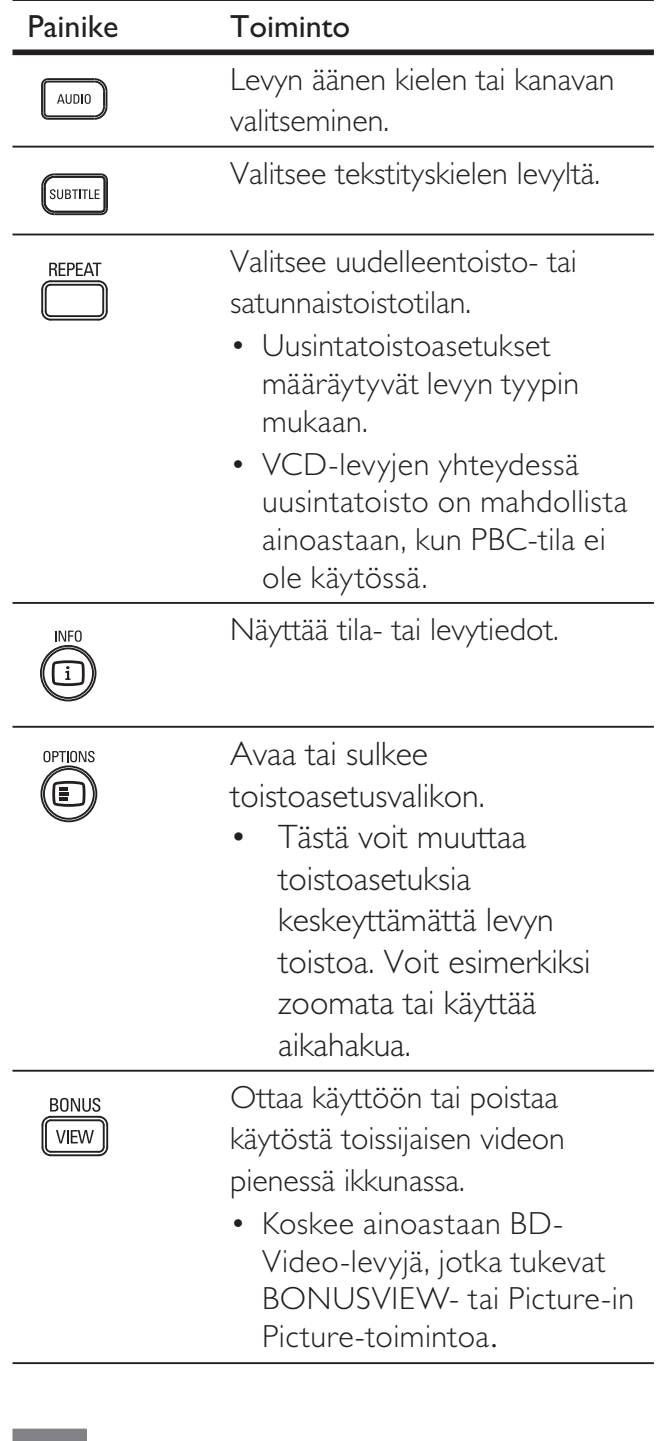

#### Huomautus

• Kaikki toiminnot eivät ehkä toimi kaikkien levyjen yhteydessä. Lisätietoja saat levyn mukana toimitetuista materiaaleista.

Toisto

## Näyttövalikko

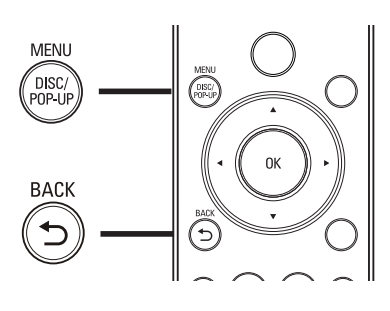

## BD-Video-levy:

- **TOP MENU** lopettaa levyn toiston ja näyttää levyvalikon. Ominaisuus on levykohtainen.
- POP-UP MENU avaa BD-Video-levyn valikon keskeyttämättä levyn toistoa.

## DVD-videolevy

- DISC MENU näyttää levyn tiedot ja sen käytettävissä olevat toiminnot.
- TOP MENU näyttää levyn sisällön.

## VCD-/SVCD-/DivX-levy:

DISC MENU näyttää levyn sisällön.

## Vihje

• Jos PBC-asetus ei ole käytössä, VCD/SVCD ohittaa valikon ja aloittaa toiston ensimmäisestä nimikkeestä. Voit näyttää valikon ennen toistoa ottamalla käyttöön PBC-asetuksen (katso Asetusten määrittäminen - [Omat asetukset] > [PBC]).

## Nimikkeen/osan valinta

- 1 Paina toiston aikana OPTIONS-painiketta.  $\rightarrow$  Toistoasetusvalikko avautuu.
- $2$  Valitse valikosta [Nimike] tai  $[O<sub>sat</sub>]$  ja paina OK-painiketta.
- $3$  Valitse nimikkeen tai osan numero ja paina OK-painiketta.

## Siirtyminen toistettaessa tiettyyn kohtaan

- 1 Paina toiston aikana OPTIONS-painiketta.  $\rightarrow$  Toistoasetusvalikko avautuu.
- 2 Valitse valikosta [Aikahaku] ja paina OK-painiketta.
- 3 Valitse Aakkosnumeeriset painikkeet aika, johon haluat siirtyä, ja paina OK-painiketta.

## Lähentäminen ja loitontaminen

- 1 Paina toiston aikana OPTIONS-painiketta.  $\rightarrow$  Toistoasetusvalikko avautuu.
- 2 Valitse valikosta [Zoom] ja paina OKpainiketta.
- 3 Valitse selauspainikkeilla  $(4)$ zoomauskerroin ja paina OK-painiketta.
- 4 Panoroi suurennettua kuvaa selauspainikkeilla.
	- Jos haluat sulkea zoomaustilan, avaa zoomauskerroinpalkki painamalla BACK- tai OK-painiketta ja paina b-painiketta toistuvasti, kunnes zoomauskerroin [1X] on valittu.

# Suomi

## Tietyn osan uusintatoisto

- 1 Paina toiston aikana OPTIONS-painiketta.  $\rightarrow$  Toistoasetusvalikko avautuu.
- 2 Valitse valikosta **[Toista A-B]** ja määritä aloituskohta paina OK-painiketta.
- 3 Etsi haluamasi lopetuspiste ja määritä se painamalla OK-painiketta.
	- $\mapsto$  Uusintatoisto alkaa.
	- Voit sulkea uusintatoistotilan painamalla OPTIONS-painiketta, valitsemalla [Toista A-B] ja painamalla OKpainiketta.

Huomautus

• Jakson merkitseminen uusintatoistettavaksi on mahdollista ainoastaan raidan tai nimikkeen sisällä.

## Videon katselukulman vaihtaminen

- 1 Paina toiston aikana **OPTIONS**-painiketta.  $\rightarrow$  Toistoasetusvalikko avautuu.
- 2 Valitse valikosta [Kulmaluettelo] ja paina  $\blacktriangleright$ -painiketta.
- 3 Valitse jokin kulmavaihtoehto ja paina OK-painiketta.
	- $\rightarrow$  Toistoa jatketaan valitusta kuvakulmasta.

#### Huomautus

• Koskee ainoastaan niitä levyjä, joiden kohtausten kuvakulmia voi vaihtaa.

## Tekstityksen siirto

Tämä toiminto on käytettävissä vain, jos olet asettanut [TV-ruutu]-asetukseksi [Cinema 21:9] (katso Asetusten määrittäminen > Videoasetukset).

- 1 During play, press OPTIONS. Toistoasetusvalikko avautuu.
- 2 Valitse valikosta  $[2.$  tekstityskieli $]$  >  $[Siirra]$ tekstitys] ja paina >-painiketta.
- 3 Siirrä tekstitys painamalla selauspainikkeita (AV) ja paina OK-painiketta.

## Vihje

• Voit käyttää tekstisyksen siirtotoimintoa painamalla kaukosäätimen SUBTITLE-painiketta.

## BD-Video-toisto

Blu-ray-videon kapasiteetti on tavallista suurempi, ja se tukee esimerkiksi teräväpiirtovideoita, monikanavaista surroundääntä ja vuorovaikutteisia valikkoja.

- 1 Aseta soittimeen BD-Video-levy.
- 2 Paina  $\bigcirc$ -painiketta, valitse [Toista] ja paina OK-painiketta.
- $3$  Toisto alkaa automaattisesti. Voit aloittaa toiston myös valitsemalla toistovaihtoehdon valikosta ja painamalla OK-painiketta.
	- Toiston aikana voit näyttää levyn lisätiedot, ominaisuudet tai muun sisällön painamalla TOP MENU -painiketta.
	- Toiston aikana voit avata levyvalikon keskeyttämättä toistoa painamalla POP-UP MENU -painiketta.

## BONUSVIEW

Jos levyllä on BONUSVIEW- tai Picture-In-Picture-ominaisuus, voit näyttää helposti lisäsisältöä (kuten kommentteja) näytössä pienessä ikkunassa.

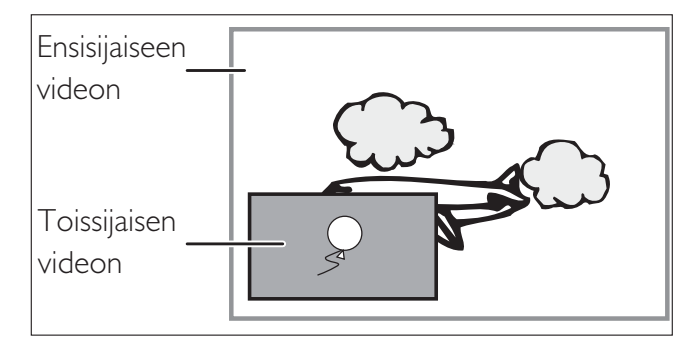

- 1 Voit ottaa toissijaisen videoikkunan käyttöön painamalla BONUSVIEWpainiketta.
- 2 Paina OPTIONS-painiketta.  $\rightarrow$  Toistoasetusvalikko avautuu.
- 3 Valitse valikosta [2. äänen kieli] tai [2. tekstityskieli] ja paina >-painiketta.
- 4 Valitse toistettava kieli ja paina OKpainiketta.

## BD-Live

(vain BD Live -yhteensopiva BD-Video)

Soittimen kiintolevylle tai liitettyyn USBtallennuslaitteeseen voi ladata lisäsisältöä, kuten elokuvatrailereita ja tekstityksiä. Erikoisvideotietoja voi toistaa lataamisen aikana.

BD-Live-toimintoa tukevan levyn toiston aikana levyn tunnukset saatetaan lähettää sisällöntarjoajalle internetin kautta. Palvelut ja toiminnot ovat levykohtaisia.

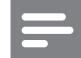

#### Huomautus

• Vain BDP5000-laitteessa on suositeltavaa käyttää USB Flash -asemaa, jossa on vähintään 1 Gt vapaata kiintolevytilaa tietojen kopioimista varten internetistä tai levyltä.

## DivX®-videon toistaminen

#### DivX-video on digitaalinen

mediatiedostomuoto, joka säilyttää alkuperäisen kuvan laadukkuuden, vaikka pakkausaste on suuri. Tällä Blu-ray-soittimella voi toistaa DivX-videota.

- 1 Aseta laitteeseen levy tai liitä USB-asema, joka sisältää DivX-videoita.
- 2 Paina  $\bigcirc$ -painiketta, valitse [Toista] tai [USB] ja paina OK-painiketta. Sisältövalikko avautuu.
- $3$  Valitse toistettava nimike ja paina  $\rho$ -painiketta.
- 4 Hallitse videotoistoa kaukosäätimellä.

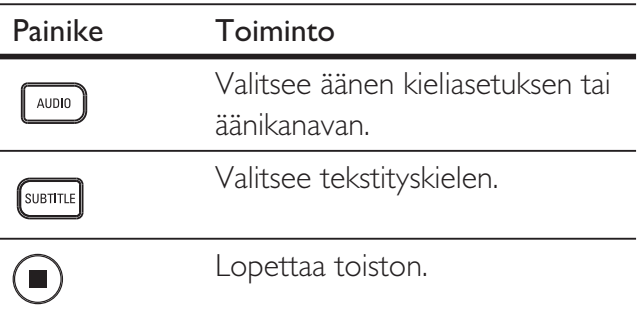

## Huomautus

- Voit toistaa ainoastaan DivX-videoita, jotka on vuokrattu tai ostettu tämän soittimen DivXrekisteröintikoodilla (katso Asetusten määrittäminen - [Lisäasetukset] > [DivX(R) VOD Code]).
- Voit toistaa enintään 4 Gt:n kokoisia DivXvideotiedostoja.

## Musiikin toisto

## Raidan hallinta

- 1 Toista raita.
- 2 Raitoja hallitaan kaukosäätimellä.

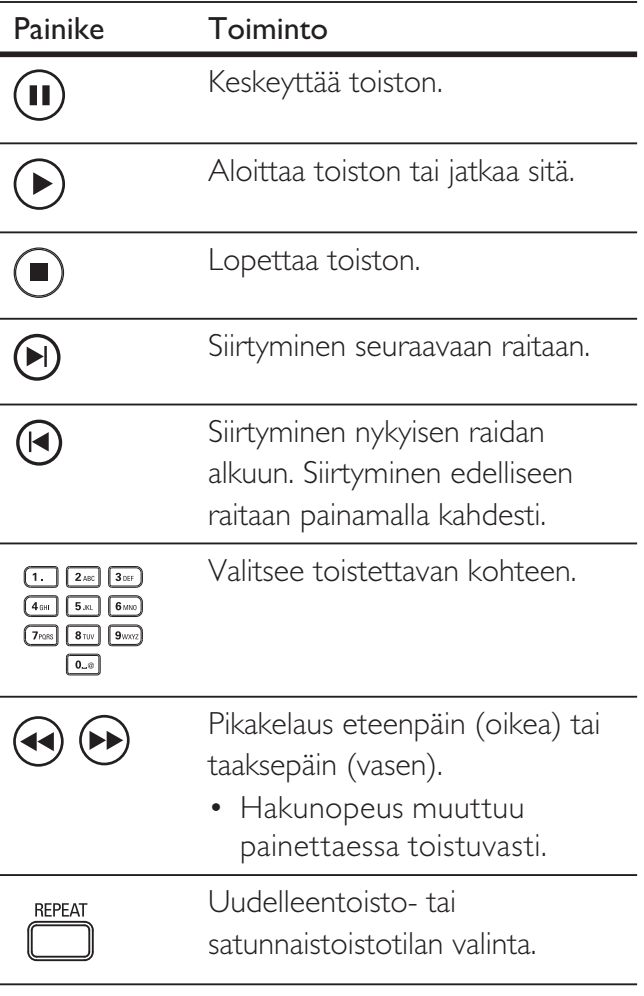

## Huomautus

• Joidenkin myytävien äänilevyjen toisto jatkuu aina kohdasta, jossa toisto viimeksi pysäytettiin. Voit aloittaa toiston ensimmäisestä raidasta painamalla OKpainiketta.

## MP3/WMA-musiikin toisto

MP3/WMA on äänitiedostojen pakkausmuoto (tiedostotunniste on .mp3 tai .wma).

- 1 Aseta levykelkkaan levy tai liitä USB-laite, joka sisältää MP3/WMA-musiikkia.
- 2 Paina  $\bigcirc$ -painiketta, valitse [Toista] tai [USB] ja paina OK-painiketta. Sisältövalikko avautuu.
- 3 Valitse kansio ja paina OK-painiketta.
- 4 Valitse toistettava raita ja paina B-painiketta.
	- Palaa päävalikkoon BACK-painikkeella.

#### Huomautus

- Jos levyllä on useita istuntoja, vain ensimmäinen istunto toistetaan.
- Tämä soitin ei tue MP3PRO-äänimuotoa.
- Jos MP3-raidan nimessä (ID3) tai albumin nimessä on erikoismerkkejä, ne eivät ehkä näy oikein, koska niitä ei tueta.
- Soitin ei toista DRM (Digital Rights Management) -suojattuja WMA-tiedostoja.
- Soitin ei näytä eikä toista laitteen rajoituksen ylittäviä kansioita eikä tiedostoja.

## Valokuvien toistaminen

## Valokuvien toistaminen diaesityksenä

Soittimella voi toistaa JPEG-valokuvia (tiedostotunniste on .jpeg tai .jpg).

- 1 Aseta laitteeseen levy tai liitä USB-asema, joka sisältää IPEG-valokuvia.
- 2 Paina  $\bigcirc$ -painiketta, valitse [Toista] tai [USB] ja paina OK-painiketta. Sisältövalikko avautuu.
- $3$  Valitse toistettava kansio tai albumi.
	- Voit näyttää valokuvan tiedot painamalla INFO-painiketta.
	- Valitse valokuva selauspainikkeilla.
	- Voit näyttää valitun valokuvan ja käynnistää diaesityksen painamalla OK-painiketta.
- 4 Voit aloittaa diaesityksen painamalla B-painiketta.

#### Huomautus

- Jos yhdellä levyllä / yhdessä USB-laitteessa on paljon raitoja tai valokuvia, levyn sisällön näyttäminen TV:ssä saattaa kestää tavallista kauemmin.
- Tällä soittimella voi näyttää vain digikameralla otettuja, JPEG-EXIF-muotoisia kuvia. Lähes kaikki digikamerat käyttävät tätä tiedostomuotoa. Tällä soittimella ei voi näyttää Motion JPEG -kuvia tai kuvia, jotka ovat jossain muussa kuin JPEG-muodossa, tai kuvia, joihin on liitetty äänileikkeitä.
- Soitin ei näytä eikä toista laitteen rajoituksen ylittäviä kansioita eikä tiedostoja.

## Valokuvatoiston hallinta

- 1 Toista valokuvia diaesityksenä.
- 2 Valokuvia hallitaan kaukosäätimellä.

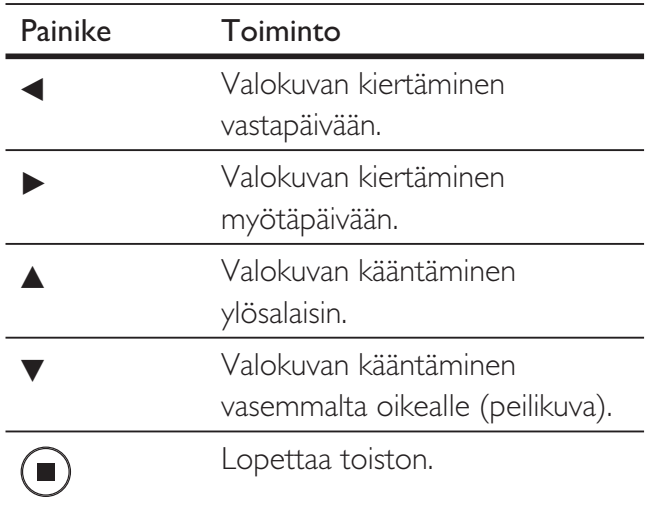

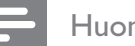

#### Huomautus

• Kaikki toiminnot eivät ehkä toimi kaikkien levyjen tai tiedostojen yhteydessä.

## Diaesityksen nopeuden ja animoinnin asettaminen

- 1 Paina toiston aikana OPTIONS-painiketta.  $\rightarrow$  Toistoasetusvalikko avautuu.
- 2 Valitse valikosta [Dian kesto] ja paina OKpainiketta.
- $3$  Valitse kunkin dian kesto ja paina OKpainiketta.
- 4 Valitse valikosta [Dian animointi] ja paina OK-painiketta.
- $5$  Valitse käytettävä dian animointitehosta ja painaa OK-painiketta.

## Musiikkidiaesityksen toistaminen

Voit luoda musiikkidiaesityksen toistamalla MP3/ WMA-musiikkitiedostoja ja JPEGvalokuvatiedostoja samanaikaisesti. MP3/WMAja JPEG-tiedostojen on oltava samalla levyllä tai samassa USB-laitteessa.

- 1 MP3/WMA-musiikin toisto
- 2 Voit palata päävalikkoon BACKpainikkeella.
- 3 Siirry haluamaasi valokuvakansioon tai -albumiin ja aloita diaesitys painamalla OK-painiketta.
	- $\rightarrow$  Diaesitys alkaa ja jatkuu kuvakansion tai albumin loppuun asti.
	- Laite toistaa koko levyn äänitiedostot.
	- Voit pysäyttää diaesityksen painamalla  $\blacksquare$ -painiketta.
	- Voit lopettaa musiikin toiston painamalla **z**-painiketta uudelleen.

## Toistaminen USB-laitteesta

Tämä soitin toistaa ja näyttää MP3-, WMA/ WMV-, DivX (Ultra)- tai JPEG-tiedostoja seuraavista USB-laitteista:

- Flash-asemat
- muistikortinlukijat
- kiintolevy (vaatii ulkoisen virtalähteen)
- Digitaalikamera

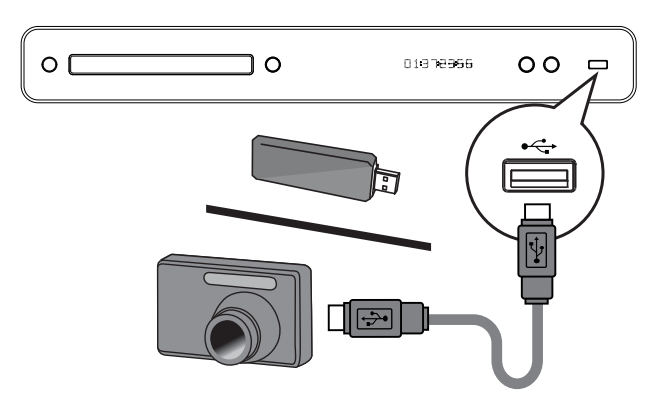

- 1 Liitä USB-laite G (USB) -liitäntään.
- 2 Paina  $\bigcirc$ -painiketta, valitse [USB] ja paina OK-painiketta.

Sisältövalikko avautuu.

- $3$  Valitse toistettava tiedosto ja paina  $\blacktriangleright$ -painiketta.
	- $\rightarrow$  Toisto alkaa (katso Musiikin toistaminen, Valokuvien toistaminen ja Videon toistaminen).
	- Voit lopettaa toiston painamalla  $\blacksquare$ -painiketta tai irrottamalla USBlaitteen.

#### Huomautus

- Jos laite ei sovi USB-liitäntään, liitä se USBjatkokaapelilla.
- Kaikkia digitaalikameroita ei tueta. Tietokoneohjelman asennusta edellyttäviä digitaalikameroita ei tueta.
- NTFS (New Technology File System) -tietomuotoa ei tueta.

# 6 Asetusten määrittäminen

Asetuksia voi määrittää maun ja tarpeen mukaan. Lisätietoja asetusvalikkojen käytöstä on seuraavissa ohjeissa.

## Videoasetukset

- 1 Paina **O**-painiketta.
- 2 Valitse [Asetukset] ja paina OK-painiketta.
- $3$  Valitse [Videoaset.] ja paina  $\blacktriangleright$ -painiketta.

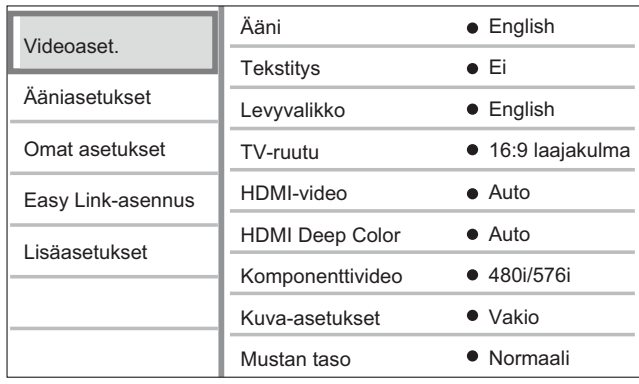

4 Valitse asetus ja paina OK-painiketta.

- 5 Valitse asetus ja paina OK-painiketta.
	- Palaa edelliseen valikkoon **BACK**painikkeella.
	- $\cdot$  Poistu valikosta painamalla  $\odot$ -painiketta.

#### Huomautus

• Asetusten kuvaukset ovat seuraavilla sivuilla.

## [Ääni]

Äänen oletusarvoinen kieli levyn toistamista varten.

## [Tekstitys]

Tekstityksen oletusarvoinen kieli levyn toistamista varten.

## [Levyvalikko]

Levyvalikon kielen määrittäminen.

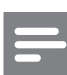

#### Huomautus

- Jos valitsemasi kieli ei ole käytettävissä levyllä, laite käyttää levyn oletuskieltä.
- Joissakin levyissä tekstityksen tai äänen kielen voi vaihtaa vain levyvalikossa.

## [TV-ruutu]

Valitsee jonkin seuraavista näyttömuodoista, joita levy tukee.

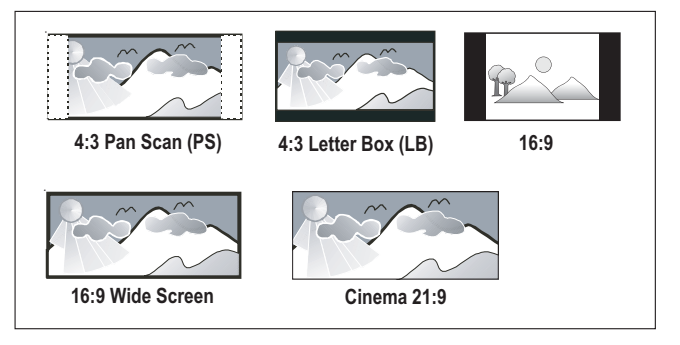

- $[4:3$  Pan Scan] 4:3-TV: täyskorkuinen kuva, jonka reunat on rajattu.
- $[4:3$  Letter Box] 4:3-TV: laajakuva ja mustat palkit kuvan ylä- ja alareunassa.
- $[16:9 \text{ Wide Screen}] \text{laajakuva-TV}:$ kuvasuhde 16:9.
- $[16:9] 4:3$ -kuvasuhteen kuvan näyttäminen 16:9-televisiossa ilman kuvasuhteen vääristymistä.
- **[Cinema 21:9]** laajakuvatelevisio: kuvasuhde 21:9, poista mustat palkit kuvaruudun ala- ja yläreunasta.

# Asetusten määrittäminen Asetusten määrittäminen

Suomi

## [HDMI-video]

Valitse HDMI-videolähtötarkkuus, joka vastaa TV:n näyttöominaisuuksia.

- $[Auto]$  havaitsee ja valitsee parhaan tuetun videotarkkuuden automaattisesti.
- $\bullet$  [Alkuperäinen] valitsee alkuperäisen videotarkkuuden.
- [480/576i, 480/576p, 720p, 1080i, 1080p, 1080p/24Hz] – valitsee TV:n tukeman parhaan videotarkkuuden. Lisätietoja on TV:n käyttöoppaassa.

#### Huomautus

• Jos TV ei tue asetusta, kuvaruutu on tyhjä. Odota automaattista palautusta 15 sekuntia tai paina HDMIpainiketta toistuvasti, kunnes kuva palautuu.

## [HDMI Deep Color]

Tämä ominaisuus on käytettävissä ainoastaan silloin, kun näyttölaite tukee deep colour -ominaisuutta ja on liitetty soittimeen HDMIkaapelilla.

- $[Auto]$  käynnistyy automaattisesti, jos liitetty näyttölaite tukee HDMI deep colour -toimintoa.
- $[On]$  voit nauttia yli miljardista värisävystä Deep Colour -TV:ssä. Käyttää 12-bittisiä värejä, jotka vähentävät liian suuren kontrastin ("posterisaatio") esiintymistä.
- $\textsf{[Ei]}$  käyttää 8-bittisiä vakiovärejä.

## [Komponenttivideo]

Valitse komponenttivideon lähtötarkkuus, joka vastaa TV:n näyttöominaisuuksia.

• – [480/576i, 480/576p, 720p, 1080i] valitsee TV:n tukeman parhaan videotarkkuuden. Lisätietoja on TV:n käyttöoppaassa.

## Huomautus

• Jos TV ei tue asetusta, kuvaruutu on tyhjä. Odota automaattista palautusta 15 sekuntia.

## [Kuva-asetukset]

Valitsee esimääritetyt kuvan väriasetukset.

- [Vakio] alkuperäinen väriasetus.
- $[Eloisa]$  eloisat värit.
- [Kylmä] pehmeät värit.
- [Toiminta] terävät värit. Korostaa tummien alueiden yksityiskohtia, soveltuu erityisesti toimintaelokuviin.
- **[Animaatio]** jyrkät kontrastit. Soveltuu erityisesti animaatioihin.

## [Mustan taso]

Parantaa mustan värin kontrastia.

- $[Normali]$  normaali mustan taso.
- $[Optimoi]$  parantaa mustan tasoa.

## Ääniasetukset

1 Paina **-**painiketta.

2 Valitse [Asetukset] ja paina OK-painiketta.

3 Valitse [Ääniasetukset] ja paina B-painiketta.

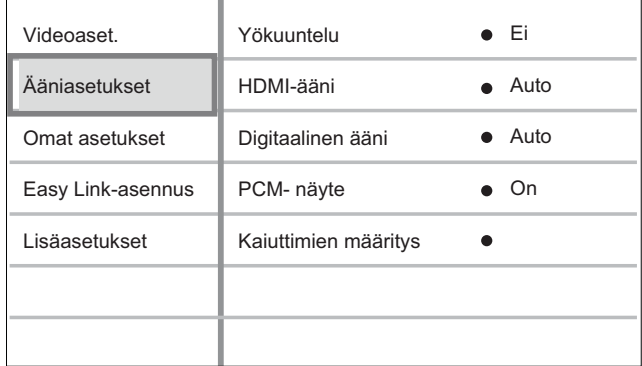

4 Valitse asetus ja paina OK-painiketta.

5 Valitse asetus ja paina OK-painiketta.

- Palaa edelliseen valikkoon **BACK**painikkeella.
- Poistu valikosta painamalla  $\bigodot$ -painiketta.

#### Huomautus

• Asetusten kuvaukset ovat seuraavilla sivuilla.

## [Yökuuntelu]

Vähennä kovien äänten voimakkuutta ja lisää hiljaisten äänten voimakkuutta, jotta voit katsella levyä hiljaisella äänenvoimakkuudella häiritsemättä muita.

- [Auto] Käytetään raitoihin, joissa on Dolby True HD -ääni.
- [On] hiljaiseen yökatseluun.
- $[Ei]$  nauti surround-äänen koko dynamiikasta.

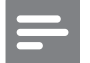

#### Huomautus

• Koskee ainoastaan Dolby-koodattuja DVD- tai BD-Video-levyjä.

## [HDMI-ääni]

Valitsee HDMI-äänilähdön, kun soitin liitetään TV-/äänilaitteeseen HDMI-kaapelilla.

- [Bittivirta] valitsee parhaan alkuperäisen HD-äänen (vain HD-ääniyhteensopiva vastaanotin).
- **[Auto]** havaitsee ja valitsee parhaan tuetun äänimuodon automaattisesti.

#### [Digitaalinen ääni]

DIGITAL OUT -liitännän äänilähdön muodon (koaksiaalinen/optinen) määrittäminen.

- $[Auto]$  havaitsee ja valitsee parhaan tuetun äänimuodon automaattisesti.
- [PCM] äänilaite ei tue monikanavaisuutta. Ääni muunnetaan kaksikanavaiseksi.
- [Bittivirta] valitsemalla tämän voit nauttia Dolby- tai DTS-äänestä (BD-Videon erikoisäänitehoste ei ole käytössä).

Huomautus

- Varmista, että levy ja liitetty äänilaite (vahvistin/ vastaanotin) tukee äänimuotoa.
- Kun [Bittivirta] on valittu, BD-levyn interakriiviset toiminnot ja PIP-ääni mykistetään.

## [PCM-näyte]

Määrittää PCM-äänilähdön näytteenoton DIGITAL OUT -liitännästä (koaksiaalinen/ optinen).

- [Päälle] PCM-ääni alinäytteistetään taajuudella 48 kHz.
- [Pois] jos BD- tai DVD-levy on tallennettu LPCM-formaatissa ilman kopiosuojausta, kaksikanavaiset äänisignaalit, joiden taajuus on korkeintaan 96 kHz, lähetetään muuntamattomina LPCM-signaaleina.

## [Kaiuttimien määritys]

Optimoi surround-äänen liitetylle kaiutinjärjestelmälle. (vain BDP7300)

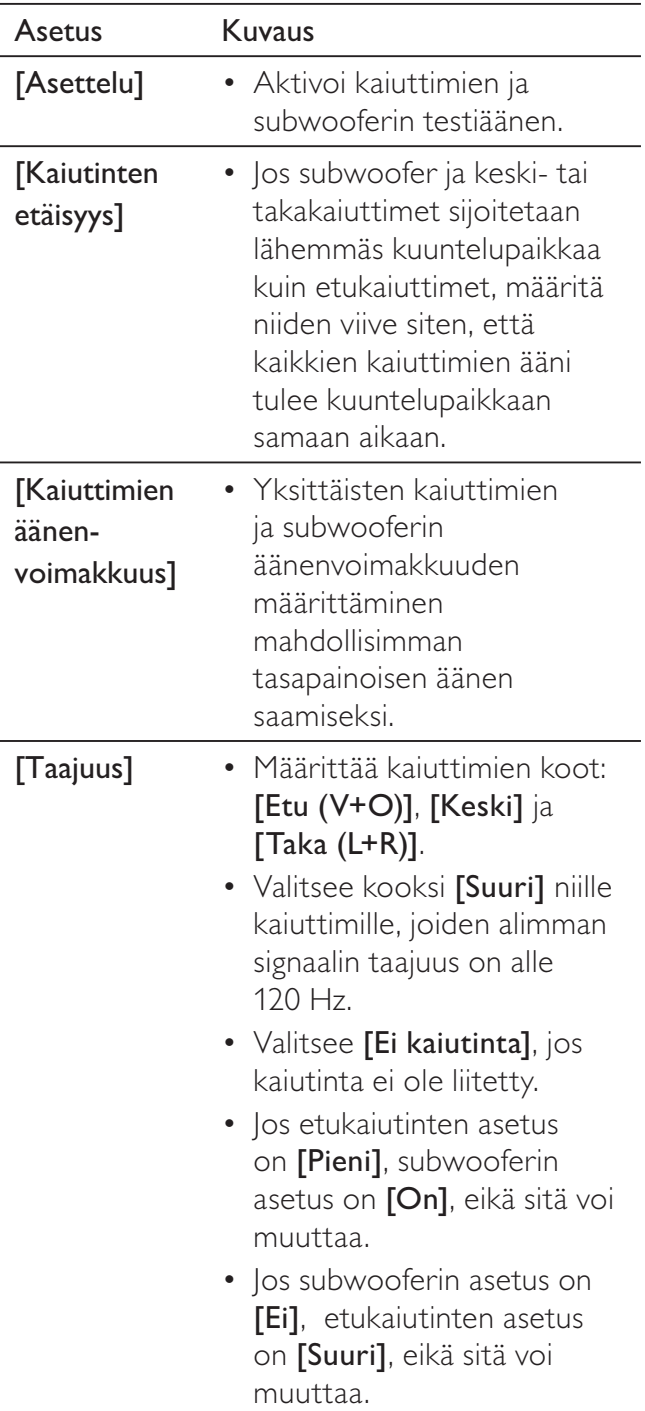

Vihje

- Säädettävästä kaiuttimesta kuuluu testiääni.
- Jätä 1 ms / 30 cm kaiuttimen ja kuuntelupaikan välille.

## Omat asetukset

- 1 Paina **·**painiketta.
- 2 Valitse [Asetukset] ja paina OK-painiketta.
- 3 Valitse [Omat asetukset] ja paina B-painiketta.

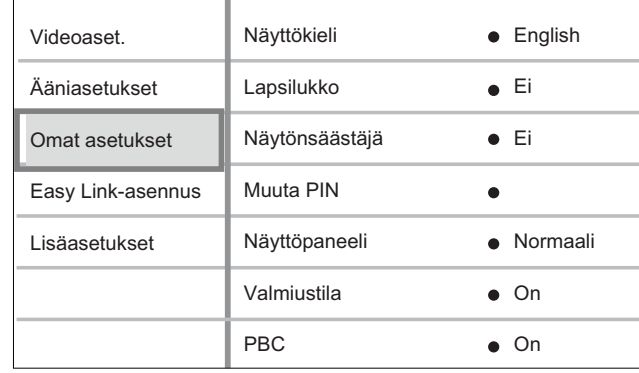

Suomi

4 Valitse asetus ja paina OK-painiketta.

- 5 Valitse asetus ja paina OK-painiketta.
	- Palaa edelliseen valikkoon BACKpainikkeella.
	- Poistu valikosta painamalla -painiketta.

#### Huomautus

• Asetusten kuvaukset ovat seuraavilla sivuilla.

## [Näyttökieli]

Näyttövalikon oletusarvoisen kielen valitseminen.

#### Huomautus

• Jos liität soittimen HDMI CEC -yhteensopivaan televisioon HDMI-kaapelilla, laitteen valikkokieleksi vaihtuu automaattisesti televisiossa valittu kieliasetus.

## [Lapsilukko]

Voit rajoittaa lapsille sopimattomien levyjen käyttöä. Ikäluokituksen on oltava tallennettuna levyille.

Voit käyttää lapsilukkoa antamalla viimeksi määritetyn salasanan tai koodin '0000' TV:n näppäimillä.

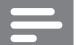

#### Huomautus

- Jos DVD-levyn ikäluokitus ylittää [Lapsilukko] asetukselle määritetyn arvon, levyn toistaminen edellyttää salasanaa.
- Luokitukset ovat maakohtaisia. Voit sallia levyjen toiston valitsemalla arvon 8 DVD-videolle ja BD-Videolle.
- Joihinkin levyihin on painettu ikäluokitus, mutta sitä ei ole tallennettu itse levylle. Tämä toiminto ei koske sellaisia levyjä.

## [Vaihda PIN]

Määritä tai vaihda salasana.

- 1. Anna salasana tai viimeksi määritetty salasana numeropainikkeilla.
- Jos unohdat salasanan, anna tunnus 0000 ja paina OK-painiketta.
- 2. Anna uusi salasana.
- 3. Anna sama salasana uudelleen.
- 4. Siirry valikossa kohtaan [Vahvista] ja paina OK-painiketta.

## [Näytönsäästäjä]

Näytönsäästäjätilan poistaminen käytöstä ja ottaminen käyttöön. Näytönsäästäjä suojaa TV-ruutua vioilta, joita pitkään näkyvä staattinen kuva saattaa aiheuttaa.

- [On] voit määrittää näytönsäästäjän käynnistymään, kun laitetta ei ole käytetty 15 minuuttiin (esimerkiksi tauko- tai pysähdystilassa).
- [Ei] poistaa näytönsäästäjän käytöstä.

## [Näyttöpaneeli]

Valitsee etupaneelin näytön kirkkauden.

- [Himmeä] Näytön himmentäminen.
- [Normaali] normaali kirkkausasetus.

## [Valmiustila]

Automaattisen valmiustilaan siirtymisen poistaminen käytöstä tai ottaminen käyttöön. Tämä on virransäästöominaisuus.

- [On] soitin siirtyy valmiustilaan, kun sitä ei ole käytetty 30 minuuttiin (esimerkiksi kun toisto on keskeytetty tai pysäytetty).
- $\textsf{[Ei]}$  automaattisen valmiustilan poistaminen käytöstä.

## [PBC]

PBC-toistonohjaustoiminnon sisältävien VCD-/ SVCD-levyjen sisältövalikon ottaminen käyttöön ja poistaminen käytöstä.

- $[On]$  hakemistovalikko avautuu, kun levy ladataan toistettavaksi.
- $[Ei]$  valikon ohittaminen ja toiston aloittaminen ensimmäisestä nimikkeestä.

Suomi

## EasyLink-määritys

1 Paina **-Painiketta**.

2 Valitse [Asetukset] ja paina OK-painiketta.

3 Valitse [EasyLink-asennus] ja paina  $\blacktriangleright$ -painiketta.

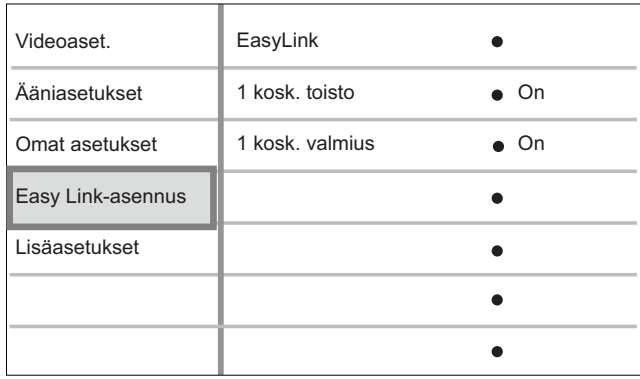

4 Valitse asetus ja paina OK-painiketta.

 $5$  Valitse asetus ja paina OK-painiketta.

- Palaa edelliseen valikkoon BACKpainikkeella.
- Poistu valikosta painamalla **O** -painiketta.

#### Huomautus

• Asetusten kuvaukset ovat seuraavilla sivuilla.

## [EasyLink]

Blu-ray-soitin tukee Philips EasyLink -toimintoa, joka käyttää HDMI CEC (Consumer Electronics Control) -protokollaa. HDMI-liittimillä liitettyjä EasyLink-yhteensopivia laitteita voidaan ohjata yhdellä kaukosäätimellä.

- [On] ottaa käyttöön EasyLinkominaisuudet.
- [Ei] poistaa käytöstä EasyLinkominaisuudet.

## [1 kosk. toisto]

Kun painat PLAY-painiketta, TV (jos se tukee toimintoa) ja Blu-ray-soitin käynnistyvät. Jos Blu-ray-soittimessa on levy, sen toisto alkaa ja TV siirtyy automaattisesti oikealle videotoistokanavalle.

- [On] ottaa käyttöön yhden kosketuksen toiston.
- **[Ei]** poistaa käytöstä yhden kosketuksen toiston.

## [1 kosk. valmius]

Kun painat **STANDBY-painiketta pitkään**, kaikki liitetyt HDMI CEC -laitteet (jos ne tukevat toimintoa) siirtyvät valmiustilaan samanaikaisesti.

- [On] ottaa käyttöön yhden kosketuksen valmiuden.
- [Ei] poistaa käytöstä yhden kosketuksen valmiuden.

## Huomautus

- HDMI CEC -toiminnot on otettava käyttöön TV:ssä/ laitteissa, ennen kuin EasyLink-ohjausta voi käyttää. Lisätietoja on TV:n/laitteen käyttöoppaassa.
- Philips ei takaa täydellistä yhteensopivuutta kaikkien HDMI CEC -yhteensopivien laitteiden kanssa.

## Lisäasetukset

1 Paina **O**-painiketta.

2 Valitse [Asetukset] ja paina OK-painiketta.

 $3$  Valitse [Lisäasetukset] ja paina B-painiketta.

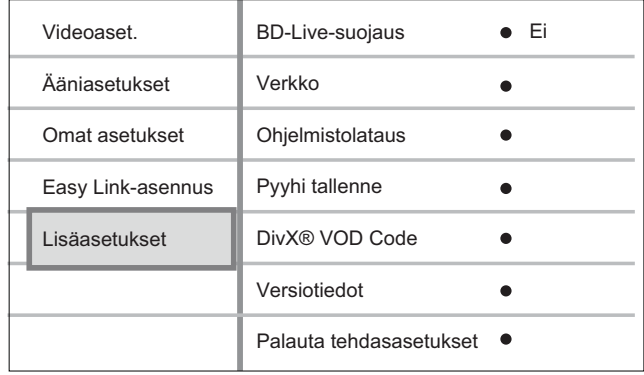

4 Valitse asetus ja paina OK-painiketta.

- $5$  Valitse asetus ja paina OK-painiketta.
	- Palaa edelliseen valikkoon BACKpainikkeella.
	- Poistu valikosta painamalla  $\bullet$ -painiketta.

#### Huomautus

• Asetusten kuvaukset ovat seuraavilla sivuilla.

## [BD-Live-suojaus]

Voit rajoittaa Internet-käyttöä käytettäessä BD-AV- tai BD-R/RE-levyä.

- [On] Internet-käyttö on estetty kaiken BD-Live-sisällön yhteydessä.
- [Ei] Internet-käyttö on sallittu kaiken BD-Live-sisällön yhteydessä.

## [Verkko]

Määrittää yhteyden ulkoiseen verkkoon ohjelmiston lataamista ja BD-Live-sovelluksia varten. Verkkoasennus on ohjattu.

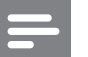

#### Huomautus

• Saatavissa on yksityiskohtaisempi kuvaus: katso kohtaa Alkutoimet > Verkon määrittäminen.

#### [Ohjelmistolataus]

Päivittää ohjelmiston (jos uudempi versio on saatavissa Philipsin sivustossa) soittimen toiminnan parantamiseksi.

- [USB] lataa ohjelmiston USB-yhteyden kautta.
- $[Verkko] \text{lataa ohjelmiston}$ verkkoyhteyden kautta.

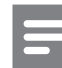

#### Huomautus

• Saatavissa on yksityiskohtaisempi kuvaus: katso kohtaa Lisätietoja > Ohjelmiston päivittäminen.

## [Pyyhi tallenne]

Alustaa paikallisen tallennuksen ja tyhjentää sisällön, jos paikallisen tallennuksen tila ei riitä tiedostojen lataamiseen BD Livesta tai BD Live -sisällön käyttämiseen.

#### Huomautus

- BDP5000: voit käyttää USB Flash -asemaa ulkoisena tallennuslevynä ladattujen tiedostojen tallentamiseen.
- BDP5000: paikallinen tallennus on kansio (BUDA), joka sijaitsee liitetyssä USB Flash -asemassa.
- Kun tyhjennät paikallisen tallennuskansion, edelliset lataukset BD-Livestä eivät ole enää käytettävissä.

## [DivX® VOD Code]

Näyttää DivX®-rekisteröintikoodin.

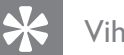

## Vihje

• Anna soittimen DivX-rekisteröintikoodi, kun vuokraat tai ostat videon osoitteesta www.divx.com/ vod. DivX® VOD (Video On Demand) -palvelusta vuokrattuja tai ostettuja DivX-videoita voi toistaa ainoastaan sillä laitteella, johon koodi on rekisteröity.

## [Versiotiedot]

Näyttää soittimen ohjelmistoversion.

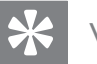

## Vihje

• Näiden tietojen avulla voit selvittää, onko Philipsin sivustosta ladattavissa uusi ohjelmistoversio, jonka voit asentaa.

## [Palauta tehdasasetukset]

Palauta kaikki soittimen asetukset tehdasasetuksiksi, paitsi [Lapsilukko]-asetukset.

# Lisätietoja

## Ohjelmiston päivittäminen

Tarkista päivitykset vertaamalla soittimen nykyisen ohjelmiston versionumeroa (mahdolliseen) viimeisimpään versionumeroon Philipsin sivustossa.

- 1 Paina **·** painiketta.
- 2 Valitse [Asetukset] ja paina OK-painiketta.
- $3$  Valitse [Lisäasetukset] > [Versiotiedot] ja paina OK-painiketta.

## Ohjelmistopäivitys verkon kautta

- 1 Valmistele verkkoyhteys. Lisätietoja on kohdassa Alkutoimet > Verkon määrittäminen.
- 2 Valitse aloitusvalikosta  $[{\sf Asetukset}] >$ [Lisäasetukset] > [Ohjelmistolataus] > [Verkko].
- **3** Vahvista päivitys noudattamalla TV:n ohjeita.
	- $\mapsto$  Kun ohjelmistopäivitys on valmis, soitin siirtyy automaattisesti valmiustilaan.
- 4 Irrota virtajohto muutamaksi sekunniksi ja käynnistä soitin uudelleen liittämällä virtajohto takaisin.

## Ohjelmistopäivitys USB-yhteyden kautta

- 1 Tarkista soittimen ohjelmiston uusin versio osoitteessa www.philips.com/support.
- $2$  Lataa ohjelmisto USB-laitteeseen.
- 3 Aseta USB-laite soittimeen.
- $4$  Valitse aloitusvalikosta [Asetukset] > [Lisäasetukset] > [Ohjelmistolataus] > [USB].
- $5$  Vahvista päivitys noudattamalla TV:n ohjeita.
	- $\mapsto$  Kun ohjelmistopäivitys on valmis, soitin siirtyy automaattisesti valmiustilaan.
- 6 Irrota virtajohto muutamaksi sekunniksi ja käynnistä soitin uudelleen liittämällä virtajohto takaisin.

## Varoitus!

• Älä sammuta soitinta tai irrota USB-laitetta ohjelmistopäivityksen aikana, koska muutoin soitin voi vioittua.

## **Hoito**

## Varoitus!

• Älä käytä liuottimia, kuten bentseeniä, ohentimia, kaupoissa myytäviä puhdistusaineita tai vinyylilevyille ja -soittimille tarkoitettuja antistaattisia suihkeita.

## Levyjen puhdistaminen

Puhdista levy pyyhkimällä sitä mikrokuituliinalla levyn keskustasta suoraan reunaa kohti.

## Teknisiä tietoja

#### Huomautus

• Muotoilu ja tiedot voivat muuttua ilman erillistä ilmoitusta.

#### Toistettavat levyt

• BD-Video, DVD-Video, DVD+R/+RW, DVD-R/-RW, DVD+R/-R DL, CD-R/CD-RW, Audio CD, Video CD/SVCD, CD-kuvalevy, MP3-CD, WMA-CD, DivX (Ultra) -CD, USB-laite

#### Laitteen mukana toimitettavat lisätarvikkeet

- Pika-aloitusopas
- Kauko-ohjain ja paristot
- HDMI Cat-2 -kaapeli (vain BDP7300)
- A/V-kaapeli
- **Virtajohto**
- Käyttöopas (painettu opas ja PC- tai Mac-CD-levy)

#### Video

- Signaalijärjestelmä: PAL/NTSC
- Komposiittivideolähtö: 1 Vp-p (75 ohm)
- Komponenttivideolähtö: 480/576i, 480/576p, 720p, 1080i
	- Y: 1 Vp-p (75 ohm)
	- Pb: 0,7 V-pp (75 ohm)
	- Pr: 0,7 V-pp (75 ohm)
- HDMI-lähtö: 480p, 576p, 720p, 1080i, 1080p, 1080p24

## Ääni

- 2-kanavainen analoginen lähtö
	- Ääni, etu V+O: 2 Vrms ( $> 1$  kohm)
	- 5.1-kanavainen analoginen lähtö (vain BDP7300)
		- $\bullet$  Ääni, etu V+O: 2 Vrms ( > 1 kohm)
		- Ääni, surround  $V+O: 2$  Vrms ( $> 1$  kohm)
		- $\bullet$  Ääni, keski: 2 Vrms ( $> 1$  kohm)
		- $\bullet$  Ääni, subwoofer: 1,15 Vrms ( $>1$  kohm)
- Digitaalilähtö: 0,5 Vp-p (75 ohm)
	- Optinen (vain BDP7300), Koaksiaali
- HDMI-lähtö:
- Näytteenottotaajuus:
	- MP3: 32 kHz, 44,1 kHz, 48 kHz
	- WMA: 44,1 kHz, 48 kHz
- Vakiobittinopeus:
	- MP3: 112–320 kbps
	- WMA: 48–192 kbps

#### **USB**

- Yhteensopivuus: Hi-Speed USB (2.0)
- Luokat: UMS (USB Mass Storage Class)

#### Päälaite

- Käyttöjännite:
	- Eurooppa: 220~230V ~AC, ~50 Hz
	- Venäjä: 220~230V ~AC, ~50 Hz
	- Tyynenmeren Aasia: 110~240V ~AC, 50~60 Hz
	- Latinalainen Amerikka: 110~240V ~AC, 50~60 Hz
	- Kiina:  $230 240V AC$ ,  $-50 Hz$
- Virrankulutus: 32 W
- Virrankulutus valmiustilassa: 0,25 W
- Mitat ( $|x \times x$  s):  $435 \times 58 \times 308$  mm
- Nettopaino: 4,1 kg

#### Lasertiedot

- Lasertyyppi:
	- BD-laserdiodi: InGaN/AlGaN
	- DVD-laserdiodi: InGaAlP
	- CD-laserdiodi: A lGaAs
	- Aallonpituus:
	- BD: 405 +5 nm/-5 nm
	- DVD: 650 +13 nm/-10 nm
	- CD: 790 +15 nm/-15 nm
- Lähtöteho:
	- BD: enimmäisluokitus: 20 mW
	- DVD: enimmäisluokitus: 7 mW
	- CD: enimmäisluokitus: 7 mW

# Suomi

# 8 Vianmääritys

## Varoitus!

• Sähköiskun vaara. Älä koskaan avaa soittimen runkoa.

Älä yritä korjata järjestelmää itse, jotta takuu ei mitätöidy.

Jos soittimen käytössä ilmenee ongelmia, tarkista seuraavat seikat, ennen kuin soitat huoltoon. Jos ongelma ei ratkea, rekisteröi Blu-ray-soitin, niin saat tukea osoitteessa www.philips.com/ welcome.

Kun otat yhteyttä Philipsiin, sinulta kysytään Blu-ray--soittimen malli ja sarjanumero. Malli- ja sarjanumero ovat soittimen tausta- tai alapuolella. Kirjoita numerot tähän:

Mallinro

Sarjanro\_\_\_

## Päälaite

#### Laite ei reagoi kaukosäätimeen.

- Liitä soitin pistorasiaan.
- Osoita kaukosäädin soittimen infrapunatunnistimeen.
- Aseta paristot kaukosäätimeen oikein.
- Vaihda kaukosäätimeen uudet paristot.

## Kuva

#### Ei kuvaa.

• Television käyttöoppaassa on lisätietoja oikean videotulokanavan valitsemisesta. Vaihda TV-kanavaa, kunnes näkyviin tulee Philips-näyttö.

#### HDMI-liitännän kautta ei näy kuvaa.

- Jos soitin on liitetty muuhun kuin suositeltuun näyttölaitteeseen HDMI-kaapelilla, ääni- tai videosignaali ei välttämättä välity.
- Tarkista, ettei HDMI-kaapeli ole vioittunut. Vaihda tilalle uusi HDMI-kaapeli.
- Jos ongelma ilmenee, kun muutat [HDMIvideo]-asetusta, paina kaukosäätimen HDMI-painiketta toistuvasti, kunnes kuva tulee näkyviin.

## Televisiossa ei näy teräväpiirtovideosignaalia.

- Varmista, että levy sisältää teräväpiirtovideota.
- Varmista, että TV tukee teräväpiirtovideota.

Suomi

## Ääni

#### TV:stä ei kuulu ääntä.

- Varmista, että äänikaapelit on liitetty TV:n äänituloon.
- Määritä television äänitulo vastaamaan videotuloa. Lisätietoja on television käyttöoppaassa.

#### Äänilaitteen (kotiteatterijärjestelmä/vahvistin/ vastaanotin) kaiuttimista ei kuulu ääntä.

- Varmista, että äänikaapelit on liitetty äänilaitteen äänituloon.
- Valitse äänilaitteessa oikea äänilähde.

#### Äänilaitteen kaiuttimista ei kuulu 5.1 kanavaista ääntä.

- Varmista, että levy sisältää 5.1-kanavaista ääntä.
- Varmista, että äänilaite tukee 5.1-kanavaista ääntä.
- Varmista, että levy ja liitetty äänilaite (vahvistin/vastaanotin) tukee äänimuotoa.

## HDMI-liitännän kautta ei kuulu ääntä.

• HDMI-liitännän kautta ei ehkä kuulu ääntä, jos liitetty laite ei ole HDCP-yhteensopiva tai vain DVI-yhteensopiva.

## Toisto

## Levyä ei voi toistaa.

- Varmista, että soitin tukee levyä. Katso kohtaa Tekniset tiedot.
- Varmista, että soitin tukee DVD- tai BD-levyn aluekoodia.
- DVD±RW- tai DVD±R-levyt: varmista, että levy on viimeistelty.
- Puhdista levy.

## Datatiedostoja (JPEG, MP3, WMA) ei voi toistaa tai lukea.

- Varmista, että datatiedostot on tallennettu UDF-, ISO9660- tai JOLIET-muodossa.
- Varmista, ettei valitussa ryhmässä (kansiossa) ole yli 9 999 tiedostoa, jos kyseessä on DVD, tai yli 999 tiedostoa, jos kyseessä on CD.
- Varmista, että JPEG-tiedostotunniste on .jpg, .JPG, .jpeg tai .JPEG.
- Varmista, että MP3/WMA-tiedostotunniste on .mp3 tai .MP3, ja Windows Media™ Audion tiedostotunniste on .wma tai .WMA.

## DivX-videotiedostojen toisto ei onnistu.

- Varmista, että DivX-videotiedosto on kokonainen.
- Varmista, että tiedoston tunniste on oikea.

## USB Flash -aseman sisältöä ei voi lukea

- USB Flash -asema ei ole yhteensopiva soittimen kanssa.
- Asema on alustettu eri tiedostojärjestelmällä (esimerkiksi NTFS), eikä soitin tue sitä.
- Tuetun muistin enimmäiskoko on 160 Gt.

## TV-ruudussa näkyy teksti No entry.

• Toimintoa ei voi käyttää.

## EasyLink-ominaisuus ei toimi.

• Varmista, että soitin on liitetty Philipsin EasyLink-televisioon, ja [EasyLink]-asetus on [On].

## BD-Live-toiminnon käyttäminen ei onnistu.

• Tarkista verkkoyhteys tai varmista, että verkko on määritetty.

# 9 Sanasto

## Kuvasuhde

Kuvasuhteella viitataan television kuvan pituuteen suhteessa korkeuteen. Tavallisen television kuvasuhde on 4:3, kun taas teräväpiirto- tai laajakuvatelevision kuvasuhde on 16:9. Letter box -ominaisuudella tarkoitetaan kuvaa, jossa kuvan perspektiivi on laajempi tavallisessa 4:3-näytössä.

## AVCHD

AVCHD on uusi tiedostomuoto (vakio) teräväpiirtovideokameroille, joilla voi tallentaa ja toistaa teräväpiirtokuvaa.

## Blu-ray-levy (BD-levy)

Blu-ray-levy on uuden sukupolven optinen videolevy, jonka tallennuskapasiteetti on viisi kertaa suurempi kuin tavallisen DVD-levyn. Suuren kapasiteetin mahdollistamia ominaisuuksia ovat mm. teräväpiirtovideot, monikanavainen surround-ääni sekä interaktiiviset valikot.

## BONUSVIEW

Tämä on BD-Video-toiminto (Final Standard Profile tai Profile 1.1), joka tukee levyn salattua vuorovaikutteista sisältöä, kuten Picture-In-Picture.

Ensi- ja toissijaista videokuvaa voi siis toistaa samanaikaisesti.

## Digitaalinen ääni

Digitaalinen ääni on äänisignaali, joka on muutettu luvuiksi. Digitaalista ääntä voi siirtää useiden kanavien kautta. Analogista ääntä voi siirtää vain kahden kanavan kautta.

## DivX-video

DivX® on DivX, Inc.:n kehittämä digitaalinen videomuoto. Tämä on virallinen DivX Certified -laite, joka toistaa DivX-videota. Osoitteessa www.divx.com on lisätietoja, ja sieltä saat ohjelmistotyökaluja, joilla voit muuntaa tiedostot DivX-videoksi.

## DivX Video-On-Demand

Tämä DivX Certified® -laite on rekisteröitävä, jotta sillä voi toistaa DivX VOD (Video-on-demand) -sisältöä. Voit luoda rekisteröintikoodin laitteen asetusvalikon DivX VOD -osassa. Suorita rekisteröinti loppuun käyttämällä tätä koodia osoitteessa vod.divx.com.

## **DTS**

Lyhenne sanoista Digital Theatre Systems. Surround-äänijärjestelmä, jolla tuotetaan 5.1 erillisen kanavan kautta digitaalista ääntä kuluttajaelektroniikkatuotteissa, sekä ohjelmistosisältöä. Se ei ole Dolby Digitalin kehittämä.

## Dolby Digital

Dolby Laboratoriesin kehittämä Surroundäänijärjestelmä, jossa ääni muodostetaan jopa kuuden digitaalisen äänikanavan avulla (etuvasen ja -oikea, takavasen ja -oikea, keskikaiutin ja subwoofer).

## **HDCP**

Lyhenne sanoista High-bandwidth Digital Content Protection. Tekninen toiminto, jonka ansiosta digitaalista sisältöä voidaan siirtää turvallisesti eri laitteiden välillä (laiton kopiointi ei onnistu).

## HDMI

HDMI (High-Definition Multimedia Interface) on nopea digitaalinen liitäntä, joka lähettää pakkaamatonta HD-videokuvaa ja digitaalista, monikanavaista ääntä. Se tuottaa erittäin laadukasta kuvaa ja ääntä täysin ilman kohinaa. HDMI on täysin DVI-yhteensopiva. HDMIstandardi edellyttää, että jos HDMI- tai DVI-tuotteet liitetään ilman HDCP (Highbandwidth Digital Content Protection) -suojausta, kuvaa tai ääntä ei tule.

## JPEG

Erittäin yleinen digitaalinen kuvamuoto. Kuvatietojen pakkausmenetelmä, jonka on kehittänyt Joint Photographic Expert Group. JPEG-kuvien kuvanlaatu on hyvä, vaikka kuvat on pakattu tehokkaasti. Tiedostot tunnistaa tiedostotunnisteesta .jpg tai .jpeg.

#### LAN (lähiverkko, lyhenne sanoista Local Area Network)

Joukko toisiinsa liitettyjä laitteita yrityksessä, koulussa tai kotona. Osoittaa tietyn verkon rajat.

#### Paikallinen tallennus

Tätä tallennusaluetta käytetään toissijaisen videokuvan toiston alisisällön kohteena.

## MP3

Äänen pakkaamiseen tarkoitettu tiedostomuoto. MP3 on lyhenne sanoista Motion Picture Experts Group 1 (tai MPEG-1) Audio Layer 3. MP3-muotoa käytettäessä CD-R- tai CD-RWlevylle voidaan lisätä 10 kertaa enemmän tietoa kuin tavallisesti.

#### PBC-asetus

Toisto-ohjain. Järjestelmä, jossa käytetään VCDtai SVCD-levylle (Video CD/Super VCD) tallennettuja näyttövalikkoja. Voit käyttää interaktiivista toistoa ja hakua.

## PCM

Lyhenne sanoista Pulse Code Modulation. Digitaalinen äänen koodausjärjestelmä.

## Aluekoodi

Järjestelmä, joka mahdollistaa levyjen toistamisen vain niille määritetyn alueen sisällä. Tällä laitteella avulla voidaan toistaa vain levyjä, joiden aluekoodi on laitteen kanssa yhteensopiva. Laitteen aluekoodi on merkitty tuotteeseen. Jotkin levyt ovat yhteensopivia useiden alueiden kanssa (tai kaikkien alueiden, jolloin levyjen alueeksi on merkitty ALL).

## WMA

Windows Media™ Audio. WMA on Microsoft Corporationin kehittämä äänen pakkaustekniikka. WMA-muotoinen tieto voidaan koodata Windows Media Player 9:llä tai Windows Media Player for Windows XP sovelluksella. WMAtiedostojen tunniste on .wma.

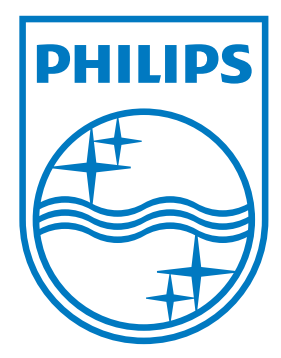

© 2009 Koninklijke Philips Electronics N.V. All rights reserved

 $\sqrt{2}$ 

 $\begin{array}{c} \hline \end{array}$ 

sgpjp\_0931/12/v3\_